## Universidade Federal do Rio de Janeiro

## Escola Politécnica

Departamento de Eletrônica e de Computação

## **Sistema para Gerenciamento da Base de Dados do SAGE**

Autor:

 $\mathcal{L}_\text{max}$  and the contract of the contract of the contract of the contract of the contract of the contract of the contract of the contract of the contract of the contract of the contract of the contract of the contrac Carlos Eduardo Lessa de Almeida

Orientador:

 $\mathcal{L}_\text{max}$  , and the set of the set of the set of the set of the set of the set of the set of the set of the set of Prof. Antônio Cláudio Gómez de Sousa, M. Sc.

Examinador:

 $\mathcal{L}_\text{max}$  , and the set of the set of the set of the set of the set of the set of the set of the set of the set of Prof. Aloysio de Castro Pinto Pedroza, D. Sc.

Examinador:

 $\mathcal{L}_\text{max}$  , and the set of the set of the set of the set of the set of the set of the set of the set of the set of Luiz Antônio Cordeiro Pereira, D. Sc.

DEL

Agosto de 2009

## **DEDICATÓRIA**

Dedico este trabalho a minha família, que tanto me apoiou e ajudou a chegar até onde cheguei. Sem ela, este trabalho não seria possível.

#### **AGRADECIMENTO**

Este trabalho foi um fruto, além de esforço próprio, da ajuda de diversas pessoas que me ajudaram ao longo do curso da minha graduação.

Desde o início do meu curso, no segundo semestre de 1995, não poderia deixar de citar meu querido professor, mestre e amigo Osvaldo Pereira Filho.

Também não posso deixar de citar o querido professor e orientador deste trabalho, Antônio Cláudio, cuja convivência começou em 1997, quando fiquei como bolsista do antigo laboratório LIG.

Agradeço aos demais componentes da banca, composta, além do orientador, também o professor Aloysio e o colega de trabalho no CEPEL Luiz Antônio Cordeiro, cuja ajuda foi de extrema valia para o desenvolvimento deste trabalho.

Agradeço também a todos meus amigos e familiares que tanta força me deram nos momentos difíceis para que eu não desistisse e continuasse sonhando com a conclusão da minha graduação.

Agradeço à sociedade brasileira, que através dos impostos que paga, pôde me dar a chance de cursar esta grande Universidade, de forma gratuita. Espero retribuir todo o investimento público realizado para a minha formação da melhor forma possível, retornando para a sociedade valores e conhecimento que ajudarão a construir um Brasil cada vez melhor.

Por fim, não poderia deixar de agradecer, expressamente, aos meus amados pais, Waldir e Nilzete, além como minha amada esposa Mônica por todo o carinho, compreensão e ajuda para superar este desafio.

Muito obrigado a todos!

#### **RESUMO**

Trata-se de um sistema computacional a ser desenvolvido que será integrado a um software maior, o SAGE. Esse sistema permitirá que os usuários do SAGE tenham uma interface gráfica amigável para tratamento da base de dados que modela determinada instalação elétrica.

Hoje a inclusão de uma nova instalação elétrica no SAGE é realizada alterando cada tabela da base de dados de forma independente, através de vários arquivos do tipo texto que, após um processo específico do SAGE, converte esses arquivos em dados num banco de dados. No caso de atualizações de qualquer base de dados já existente, acontece o mesmo problema, já que para a atualização de determinadas informações não se restringe a apenas uma entidade do banco de dados, mas a duas ou mais, fazendo com que o usuário tenha que realizar essas atualizações para cada tabela, igualmente nos seus arquivos texto, de forma individual, causando assim também erros.

Esta forma arcaica de se preencher um banco de dados ou alterá-lo provoca diversas inconsistências devido aos erros inerentes a este processo manual, gerando muito trabalho de correção.

O sistema proposto realizará, de forma integrada, tanto a inclusão de uma nova base de dados referente a um determinado modelo elétrico, quanto sua manutenção, com as desejadas atualizações. Desta maneira, transformamos um processo que hoje é feito de forma lenta e inconsistente num outro de forma integrada e a prova de erros, trazendo para o usuário rapidez e confiabilidade, de uma maneira consistente.

**Palavras-Chave**: banco de dados, Web, interface amigável, PostgreSQL, PHP, SAGE.

#### **SIGLAS**

- UFRJ Universidade Federal do Rio de Janeiro
- CEPEL Centro de Pesquisas de Energia Elétrica
- SAGE Sistema Aberto de Gerenciamento de Energia
- GBF Gerenciador da Base Fonte do SAGE
- SSC Subsistema de Suporte Computacional
- SCD Subsistema de Comunicação de Dados
- SCADA *Supervisory Control And Data Acquisition*
- LIA Ligação Lógica de Aquisição
- SAC Serviço de Aquisição e Controle
- SAE Serviço de Alarmes e Eventos
- RDC Rede de Difusão Confiável
- TAC Terminal de Aquisição e Controle
- DER Diagrama de Entidade-Relacionamento
- DFD Diagrama de Fluxo de Dados
- DTE Diagrama de Transição de Estados
- PSPEC *Process Specification*
- UTR Unidade Terminal Remota
- CLP Controlador Lógico Programável
- CNF Configuração Física
- CXU Conexões de Comunicação com UTRs e Canais
- ENU Enlace de Comunicação com UTR
- NHS Nível Hierárquico Superior
- ONS Operador Nacional do Sistema
- STI Subsistema de Tratamento de Informações

# **Sumário**

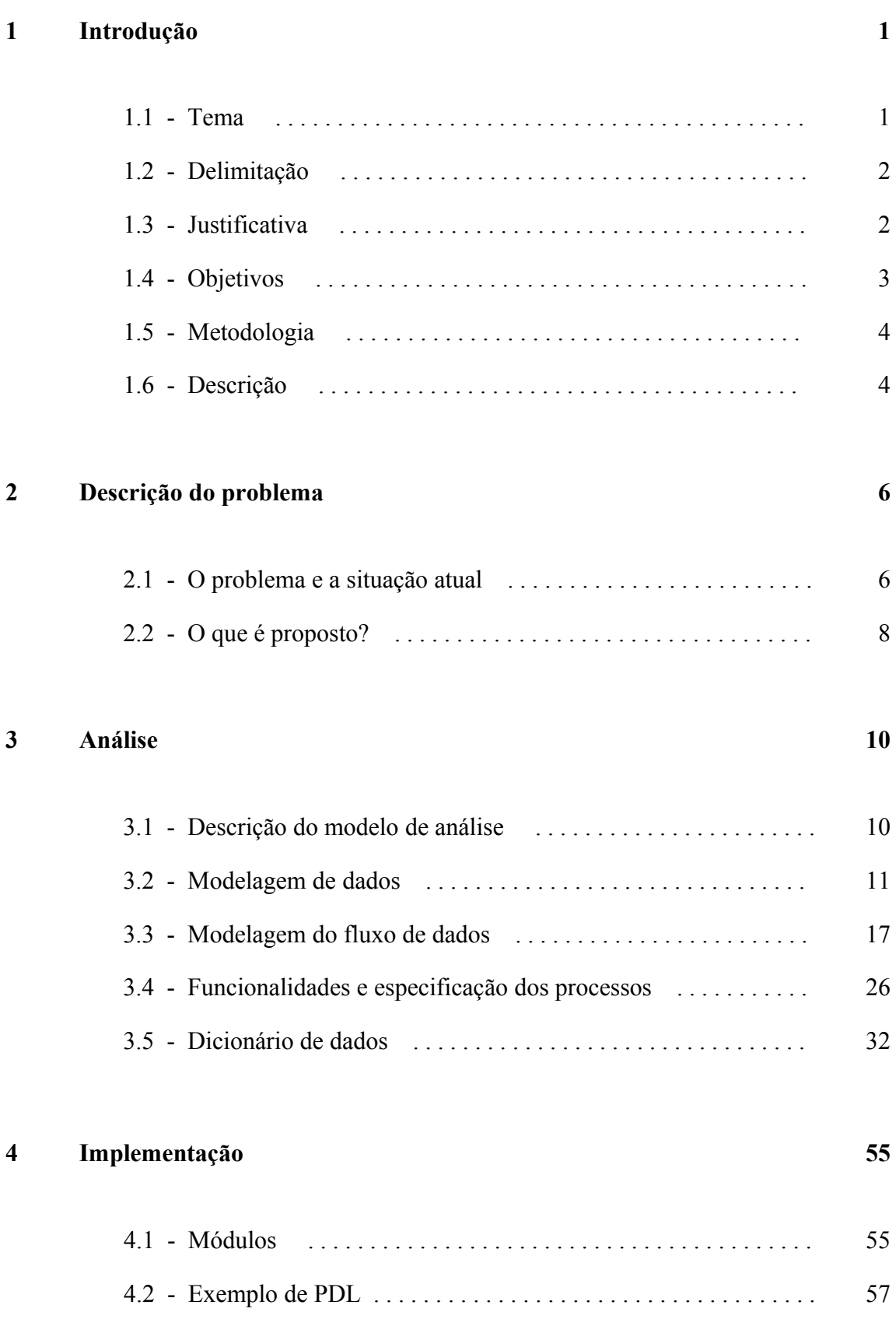

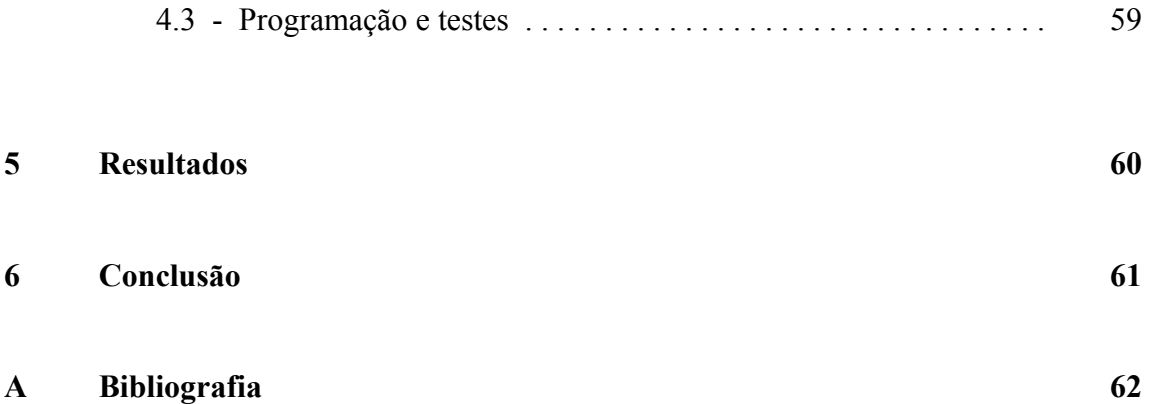

# **Capítulo 1**

## **Introdução**

## **1.1 – Tema**

O tema do trabalho é o desenvolvimento de um sistema computacional para gerenciamento, em ambiente Web, da base de dados do Sistema Aberto de Gerenciamento de Energia (SAGE), software desenvolvido em plataforma Linux no Centro de Pesquisa de Energia Elétrica (CEPEL), pertencente ao grupo Eletrobrás.

O objetivo é desenvolver uma ferramenta que auxilie os usuários do SAGE a automatizar a criação de uma base de dados que servirá como um modelo computacional de instalações elétricas que serão supervisionadas pelo SAGE, desde pequenas subestações elétricas à grandes usinas geradoras. Esta automatização se dará através de um assistente de configuração, em que o usuário fornecerá, através de uma interface gráfica amigável, todas as informações necessárias para que o sistema gere, automaticamente, a base de dados em questão, ao contrário do que é feito hoje, quando o procedimento se dá através da edição de diversos arquivos do tipo texto, dificultando a modelagem e sujeitando o processo a um maior número de erros, ocasionando um consumo maior de tempo para a elaboração da base de dados.

Além disso, este sistema a ser desenvolvido visa também facilitar a manutenção e atualização das bases de dados usadas pelo SAGE, fazendo com que o usuário tenha uma ferramenta mais amigável para realizar esses procedimentos, em relação aos três principais grupos de informações manipuladas pelo SAGE:

- Pontos digitais: estado de disjuntores, chaves seccionadoras, chaves de transferência e diversos outros tipos de pontos relevantes em um modelo elétrico (alarmes de transformadores, nível de pressão dos disjuntores, sinalização de proteções do circuito elétrico e diversas outras).
- Pontos analógicos: tipos de medidas de grande interesse para o usuário do SAGE, como tensão e corrente na linha de transmissão, potência ativa e reativa.

• Pontos de controle: são os comandos que o usuário do SAGE pode realizar remotamente, sem a necessidade de se encontrar no pátio da usina ou da subestação. Dentre os comandos, os mais comuns e que serão alvo deste trabalho são os comandos de abertura e fechamento dos disjuntores, das chaves seccionadoras e das chaves de transferência.

#### **1.2 – Delimitação**

O projeto consiste na implementação das funcionalidades descritas acima. Como o ambiente gráfico a ser utilizado pelo usuário para a interface com a base de dados do SAGE será a Web, o mesmo pode ser descrito através de três áreas:

- Servidor Web (Apache);
- Servidor de Banco de dados (PostgreSOL):
- Implementação através de uma linguagem de programação para Web (PHP).

Todas as informações que o usuário entrará no sistema, seja no assistente de configuração, seja na manutenção da base de dados, será feita via Web. Como o SAGE foi desenvolvido em plataforma Linux, que usa como base o sistema operacional CentOS 5.2, utilizaremos igualmente softwares livres que sejam compatíveis com o sistema operacional, que é o caso dos softwares citados acima.

O servidor Web a ser usado é o Apache, que já vem no pacote de instalação do SAGE/CentOS 5.2, assim como o PHP, que é uma linguagem de programação para a Web que se comporta muito bem em um ambiente Linux.

O banco de dados (PostgreSQL) armazenará as informações processadas pelo sistema que será desenvolvido e que realizará a modelagem de determinada base de dados, através de tabelas que serão usadas pelo SAGE.

## **1.3 – Justificativa**

A dificuldade atual que o profissional do SAGE encontra ao criar ou realizar a manutenção de uma base de dados qualquer, deve-se ao preenchimento isolado de cada entidade – tabelas de um banco de dados relacional - do modelo de dados da instalação elétrica, através de arquivos do tipo texto. Como existem diversos relacionamentos entre as entidades que compõe a base de dados, o preenchimento incorreto de uma única informação acarreta o não carregamento da base de dados. Posteriormente, o próprio SAGE, através do seu Subsistema de Tratamento de Informação (STI), converte os arquivos textos e os carrega em um banco de dados relacional (PostgreSQL), chamado de Base Fonte – que é o foco deste trabalho. Para o funcionamento desta base de dados em tempo real, o STI faz uma outra conversão, que não cabe detalhar aqui, fazendo um *dump* desta base fonte para que esta base de dados consiga ser "entendida" em qualquer ambiente computacional.

No caso das consultas, a situação é ainda mais crítica, pois o usuário deve varrer o conteúdo da entidade de interesse para encontrar a informação desejada. No caso de informações interrelacionadas – entre duas ou mais entidades – a tarefa se torna ainda mais complicada, tornando o procedimento demorado e sujeito a muitos erros.

Com este sistema, pretendemos criar as entidades da base de dados, preenchê-las automaticamente com as informações entradas pelo usuário, assim como realizar uma manutenção mais eficiente e rápida das informações. E, posteriormente, através de uma pesquisa concisa e eficaz, que o sistema realizará dentro do modelo de dados em questão, a tarefa do usuário do SAGE em gerenciar a base de dados desejada será muito facilitada.

#### **1.4 – Objetivos**

Devido ao extenso uso de SAGE nas diversas empresas do sistema elétrico brasileiro, seja do grupo Eletrobrás ou não, assim como também no Operador Nacional do Sistema Elétrico (ONS), tornou-se necessário o desenvolvimento de um sistema que facilite para o usuário do SAGE a criação, manutenção e consultas do modelo de dados usado pelo SAGE para modelar diversas instalações elétricas, sejam usinas geradoras, sejam subestações.

O objetivo ao desenvolver-se tal sistema é automatizar esta modelagem, evitando-se assim erros decorrentes do preenchimento manual das entidades do modelo de dados, aumentando a eficiência ao diminuir o tempo gasto no processo. Paralelo a isso, o sistema facilitará da mesma maneira a manutenção da base de dados, aliando a este procedimento, diversas consultas que o usuário poderá realizar no modelo em questão.

3

### **1.5 – Metodologia**

O projeto será desenvolvido utilizando-se a metodologia de análise estruturada e as ferramentas que este tipo de análise nos fornece para melhor realizar esta tarefa, como *diagramas de entidade-relacionamento*, *diagrama de fluxo de dados*, *diagrama de transição de estado. Especificações dos processos* e a criação de um *dicionário de dados* também serão mostrados, a partir dos diagramas e das funções a serem realizadas pelo sistema.

Podemos, nesse momento, apresentar algumas funcionalidades do sistema:

- Assistente de configuração da base de dados;
- Manutenção de uma única entidade da base de dados;
- Manutenção de múltiplas entidades da base de dados (tabelas relacionadas);
- Realizar consultas à base de dados, referente a uma entidade;
- Realizar consultas à base de dados, referente a duas ou mais entidades relacionadas;
- Compatibilizar a base de dados junto aos arquivos do tipo texto da base fonte do SAGE;

### **1.6 – Descrição**

Neste tópico, damos uma pequena descrição dos próximos passos adotados até a final implementação do projeto e uma conclusão sobre ele.

No capítulo 2 mostramos de forma mais clara o problema enfrentado pelos profissionais que são usuários do SAGE e a solução que é proposta por este projeto, visando facilitar a vida do usuário na configuração de uma nova base de dados para determinado modelo elétrico, assim como para realizar consultas e a manutenção da mesma.

Toda a análise derivada dos requisitos listados nos dois capítulos é realizada no capítulo 3. Como foi dito no item anterior, usaremos a análise estruturada, utilizando as ferramentas disponíveis acima citadas.

No capítulo 4 tratamos da implementação, usando conceitos de arquitetura de software e projeto em nível de componentes, explicitando para o leitor os módulos identificados através do refinamento dos processos, em seus níveis mais primitivos, mostrados nos *diagramas de fluxo de dados*.

E no capítulo 5 encerramos com a conclusão sobre este projeto, informando as dificuldades enfrentadas, o conhecimento adquirido através de uma idéia que se transforma num projeto de fim de curso para a graduação.

# **Capítulo 2**

# **Descrição do problema**

## **2.1 – O problema e a situação atual**

Como foi informado anteriormente, o profissional usuário do SAGE se encontra, atualmente, com muitas limitações para realizar a configuração de uma base de dados que modele um sistema elétrico em particular no SAGE, assim como realizar consultas e a manutenção desses dados.

No caso de uma nova configuração, o usuário deve manipular arquivos do tipo texto (conhecidos como arquivos DAT) de maneira individual, através de um editor de texto qualquer (por exemplo, *PFE*). Normalmente esse processo é feito usando-se os arquivos DAT da base dados de demonstração que acompanha o SAGE (mais conhecida como *base demo\_ems*), alterando as tabelas de dados individualmente, correndo sério risco de preencher erradamente as tabelas, já que elas se "comunicam" através de diversos relacionamentos (mais detalhes, ver capítulo 3, item 2 – *diagramas entidaderelacionamento*). Com isso, ao se preencher equivocadamente uma tabela com dados incoerentes em relação a alguma outra tabela que tenha algum tipo de relacionamento com ela, o SAGE, através do STI, verifica essas inconsistências e o modelo de dados apresenta erros. E esses erros podem se multiplicar caso o modelo elétrico seja muito grande.

Para o caso de uma base de dados já existente, para se fazer a manutenção da mesma, basicamente, em relação a pontos digitais, analógicos e de controle (que é o escopo deste projeto), o usuário deve seguir um mecanismo similar ao da configuração de uma nova base, isto é, manipular as tabelas que fazem referência a esses pontos, uma a uma, certificando-se de que as informações atualizadas estão coerentes entre essas tabelas.

Esse trabalho é demorado, já que o usuário deve procurar ao longo dos arquivos DATs que fazem referência ao ponto a ser atualizado a informação desejada e preencher corretamente o atributo que deseja alterar, fazendo com esse procedimento seja, além de demorado, altamente suscetível a erros.

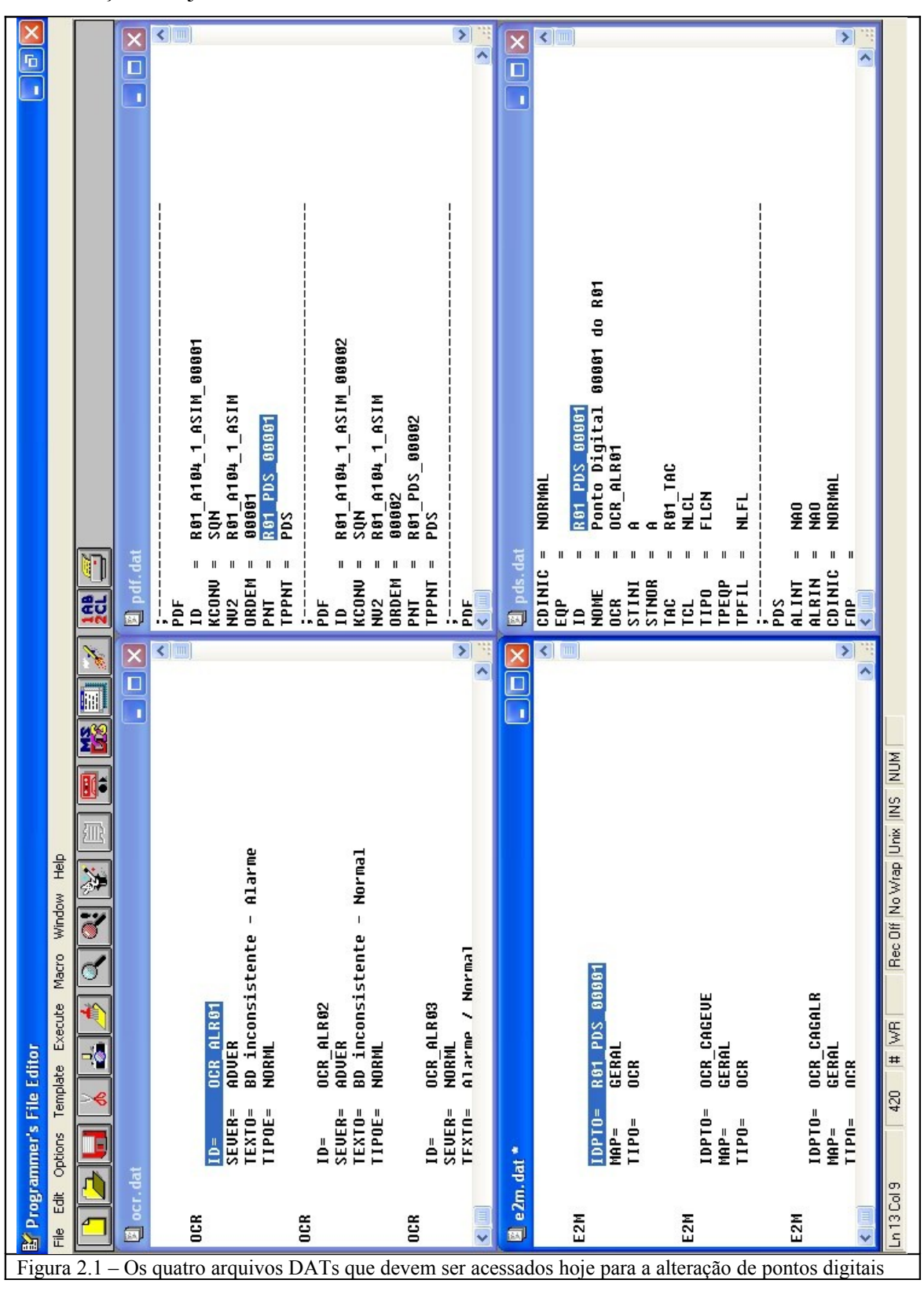

Por exemplo, a figura 2.1 mostra, para o caso da manutenção de um ponto digital, os quatro arquivos que o usuário deve manipular, separadamente, para realizar a manutenção desejada.

#### **2.2 – O que é proposto**

O sistema a ser desenvolvido, que chamaremos de Gerenciador da Base Fonte do SAGE (GBF), permitirá que o usuário do SAGE modele, automaticamente, através de um assistente de configuração, uma nova base de dados relativa a determinado modelo elétrico, sem precisar criar, uma a uma, as entidades que a compõe. Poderá realizar também a manutenção desta base, conforme descrito acima, podendo atualizar ou excluir dados das entidades da base de dados.

A interação do usuário com o sistema que será desenvolvido se dará via Web e, através desta, uma conexão com um banco de dados que refletirá as informações fornecidas pelo usuário.

O assistente de configuração consistirá num conjunto de telas, formadas por diversos tipos de entradas de dados, que serão usadas para a configuração dos subsistemas que compõe a configuração do SAGE. No caso de uma base de dados SCADA, devemos configurar o Subsistema de Suporte Computacional (SSC) e o Subsistema de Comunicação e Pré-Processamento de Dados (SCD). A configuração desses subsistemas será organizada em tópicos, sendo que para cada um deles será definido um modelo de dados, contendo as entidades (tabelas) de dados que se relacionam estreitamente. Esses tópicos refletirão os serviços que necessariamente devem estar configurados no SAGE para que se modele corretamente qualquer instalação elétrica, utilizando-se o modelo SCADA.

Portanto, podemos definir, desde já, estes serviços, os quais formarão os tópicos que utilizaremos para o desenvolvimento do assistente de configuração. São eles:

- Rede de Difusão Confiável;
- Serviço de Alarme e Eventos;
- Serviço de Comunicação de Dados;
- Serviço de Aquisição e Controle;
- Configuração de Pontos Físicos;

Em relação à manutenção da base de dados, outra funcionalidade do Gerenciador da Base Fonte do SAGE (GBF), o usuário poderá alterar ou excluir, através de uma interface mais amigável, os dados contidos nas entidades em questão. Como essas entidades se inter-relacionam, a manutenção contemplará todas as entidades em que estes dados estejam presentes, ao contrário do que é feito hoje, quando o usuário precisa alterar, via arquivo texto, as entidades separadamente, podendo ocorrer diversos tipos de erros que podem dificultar a configuração da base de dados.

Para que esta manutenção seja feita, será implementada também uma ferramenta para que sejam realizados diversos tipos de consultas à base de dados, em que se poderá visualizar na tela, com maior facilidade, as informações. Essas consultas facilitarão a identificação das informações que serão alteradas, nas entidades correspondentes.

# **Capítulo 3**

## **Análise**

## **3.1 – Descrição do Modelo de Análise**

Neste capítulo, detalharemos as informações que foram extraídas através da análise estruturada, paradigma utilizado para a análise dos requisitos de software.

No modelo de análise escolhido, pretendemos alcançar três objetivos principais: (1) descrever o que o usuário do sistema deseja; (2) estabelecer a base para a criação de um projeto de software; (3) definir um conjunto de requisitos que possam ser validados quando software for construído.

Para atingir esses objetivos, a análise estruturada nos fornece um modelo de análise que será detalhado daqui em diante. Neste modelo, apresentamos um *diagrama de entidade-relacionamento* (DER), que mostra as relações entre os objetos de dados identificados na análise. A descrição desses objetos, além dos dados consumidos ou produzidos pelo software, é detalhada em um *dicionário de dados*, um repositório que contém todas essas informações.

É utilizado também um *diagrama de fluxo de dados* (DFD), que serve para descrever como os dados são manipulados e/ou transformados ao longo das funcionalidades do sistema, assim como detalhar, num nível mais primitivo – isto é, num nível em que determinada função realiza uma tarefa específica – as funções e subfunções que se alimentam desses dados, transformando-os. Além disso, o DFD fornece informações adicionais acerca da modelagem das funções, fornecendo uma descrição para cada função mostrada no DFD em seu nível mais básico. Essa descrição é chamada de *especificação de processo* (*process specification,* PSPEC).

A última ferramenta utilizada para a análise é o chamado *diagrama de transição de estados* (DTE), onde é descrito como o sistema se comporta em conseqüência de eventos externos. Os comportamentos são chamados de *estados*, e este diagrama mostra como são feitas as transições entre esses estados.

É através desses diagramas, especificações, descrições e dicionário de dados que realizamos o modelo de análise para o software que foi proposto. Os detalhes desses elementos da análise são descritos nos itens a seguir.

#### **3.2 – Modelagem de dados**

Na modelagem de dados referente ao sistema que será implementado, cabe ressaltar que assumimos o pressuposto de que o banco de dados do SAGE, com suas respectivas tabelas, já foi criado anteriormente pela equipe de desenvolvimento do SAGE.

Como citado anteriormente, o software a ser desenvolvido é uma nova interface gráfica que facilita o usuário do SAGE na manipulação destas entidades de dados.

No âmbito deste trabalho, a modelagem de dados foi dividida em cinco partes, uma para cada grande grupo de tarefas existentes no SAGE e que modelam um sistema elétrico como um todo. A esses grupos usaremos o termo **serviço**. A seguir, faremos uma breve descrição desses serviços num modelo de dados, com suas respectivas entidades mostradas através de seu respectivo *diagrama de entidade-relacionamento*.

#### **3.2.1 – Rede de Difusão Confiável (RDC)**

Antes de fazer a configuração da rede do sistema, o usuário tem que decidir a arquitetura a ser utilizada, isto é, quantas máquinas comporão a rede, quantas e quais serão utilizadas como interface gráfica, quantas e quais realizarão funções de comunicação.

Depois disso, o usuário estará apto a configurar a **Rede de Difusão Confiável (RDC)** que é responsável por manter a coerência dos dados replicados e o bom funcionamento dos processos na rede.

A figura 3.1 nos mostra o digrama de entidade-relacionamento da RDC.

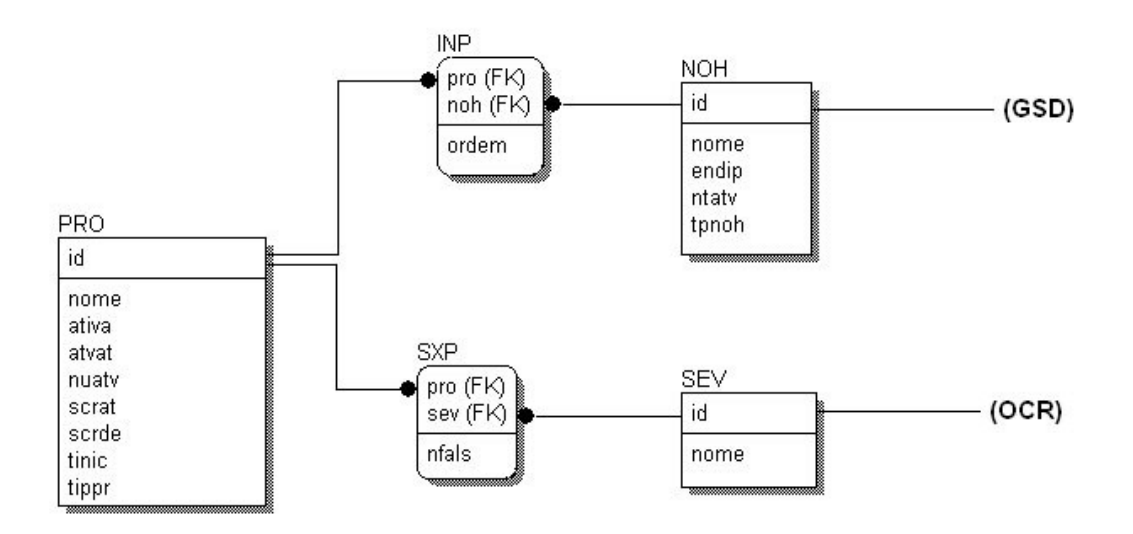

Figura 3.1 – diagrama entidade relacionamento da Rede de Difusão Confiável

## **3.2.2 – Serviço de Alarmes e Eventos (SAE)**

A configuração do Serviço de Alarmes e Eventos se baseia principalmente na definição, pelo usuário, das listas de alarmes/eventos que poderão ser exibidas pelo sistema.

Essas listas podem conter alarmes/eventos relativos aos pontos do sistema elétrico, à gerência da comunicação de dados, do suporte computacional, às ações do operador, às aplicações, etc.

O usuário tem flexibilidade para configurar essas listas por tipo de evento, por estação, por região, por pontos de um *bay*, por tipo de ponto, etc.

Existirá sempre uma lista Geral de Alarmes/Eventos para onde será direcionado todo e qualquer alarme/evento relativo aos pontos do Sistema Elétrico gerado pelo sistema. Esta lista precisa ser configurada na entidade MAP com o atributo ID igual a GERAL.

A figura 3.2 nos mostra o digrama de entidade-relacionamento do SAE.

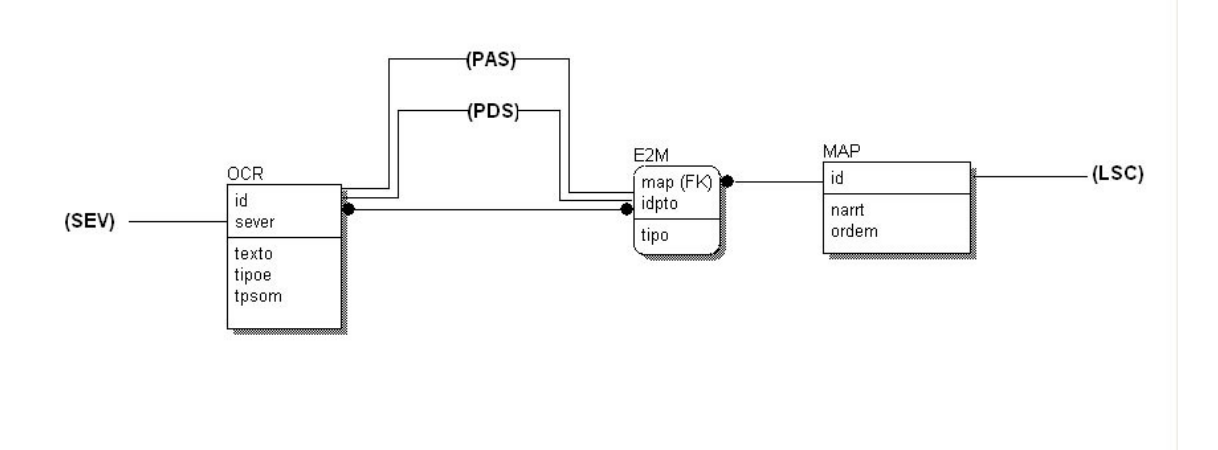

Figura 3.2 – diagrama entidade relacionamento do Serviço de Alarmes e Eventos

### **3.2.3 – Serviço de Comunicação de Dados (SCD)**

O Serviço de Comunicação de Dados (SCD) implementa a comunicação de dados com Centros de Controle, Unidades Terminais Remotas (UTR), Controladores Lógicos Programáveis (CLP) e outros equipamentos e sistemas diretamente conectados ao sistema de gerenciamento de energia.

O SCD está estruturado segundo o modelo OSI (*Open System Interconnect*) da ISO (*International Standards Organization*) onde, em cada nível, são implementados as interfaces e os protocolos padronizados do nível, e são feitas as adaptações necessárias ao atendimento dos protocolos proprietários.

Uma ligação virtual de dados (LSC - ligação SCADA) está associada a um transportador de protocolo e a um conversor de protocolo, ou seja, existe um relacionamento 1 para n entre Conversor de Protocolo e Ligação de Dados e outro entre Transportador de Protocolo e Ligação de Dados.

Um *gateway* pode implementar um tipo de comunicação com Unidades de Aquisição e Controle (UTRs/CLPs): podem existir várias Conexões (CXU) que são ligações com equipamentos em "party line". Uma CXU é realizada através de dois canais de comunicação que são os enlaces de conexão (ENU) que podem servir a "n" unidades de aquisição e controle (UTRs/CLPs físicos) agrupadas para efeito de redundância em pares (aquisição), ou para estabelecer comunicação com um Centro de Controle de Nível Hierárquico Superior (NHS) emulando o comportamento de uma Unidade de Aquisição e Controle (UTRs/CLPs virtuais) (distribuição).

Em cada par de enlaces e em cada par de UTRs um é chamado de principal e outro de reserva. Em um dado instante pode-se ter uma CXU funcionando com o ENU principal ou o reserva como primário (o outro será o secundário) e com a UTR principal ou a reserva como primária (a outra será a secundária). Os dados provenientes da comunicação no enlace primário com a UTR primária são armazenados no Banco de Dados. Os dados provenientes do enlace secundário com a UTR secundária são utilizados pelo sistema somente para validação do funcionamento de ambos.

Os dados físicos (dados brutos) obtidos de um par de UTRs redundantes definem uma CNF - Configuração de Aquisição e Controle.

A configuração de aquisição deve ser sempre completa, prevendo-se o segundo canal (ENU) de uma CXU e a segunda UTR de uma CNF. A inexistência do segundo canal é descoberta pelo software automaticamente quando detecta a falta da placa de comunicação à qual ele está associado, e no caso de não existir a segunda UTR, a mesma deve ser configurada com endereço igual a zero.

A figura 3.3 nos mostra o digrama de entidade-relacionamento do SCD.

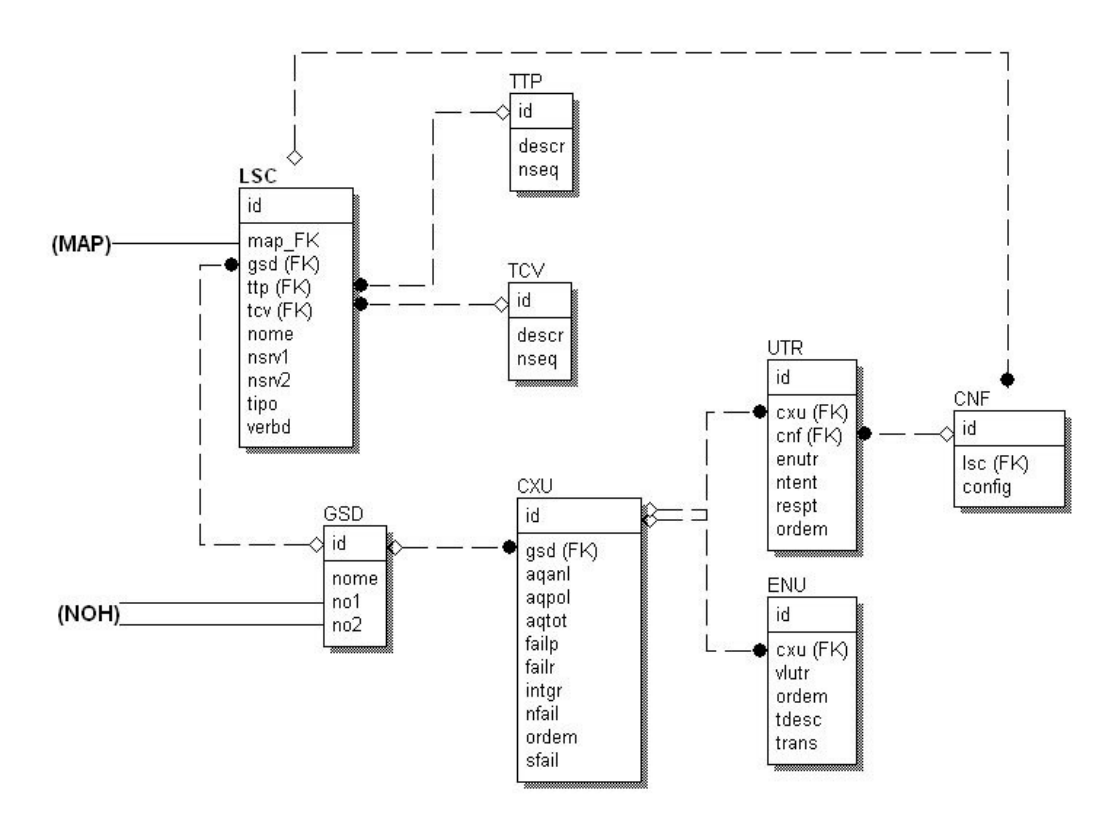

Figura 3.3 – diagrama entidade relacionamento do Serviço de Comunicação de Dados

## **3.2.4 – Serviço de Aquisição e Controle (SAC)**

Acima dos conversores de protocolo estão os módulos funcionais principais, responsáveis pelas tradicionais funções SCADA de aquisição de dados e controle supervisório, além das funcionalidades incorporadas à função SCADA pelos requisitos de comunicação entre centros de controle (distribuição de dados). Nesse nível atuam os seguintes módulos:

- SAC Serviço de Aquisição de Dados e Controle Supervisório (SAC);
- SDD Serviço de Distribuição de Dados e Eventos de Tempo Real (SDD)

Observamos que esta versão do sistema manipula dados apenas do SAC, deixando o SDD para uma próxima versão.

O módulo SAC, juntamente com os Conversores de Protocolo devem ser alocados nos *gateways* de comunicação correspondentes.

Cada *gateway* possui os seus módulos SAC e conversores de protocolo próprios que devem ser configurados nos dois nós do *gateway*, mas só executam no nó primário. Logo, podem existir vários pares desses módulos na rede de difusão.

Os Conversores de Protocolo são responsáveis pela transformação dos dados físicos (dados brutos), obtidos nas CNFs (configurações físicas) de aquisição, nos dados lógicos agrupados em ligações virtuais lógicas de aquisição (LIAs).

O Serviço de Aquisição e Controle é modelado através de LSCs de aquisição ou mistas. Uma LSC está associada a uma CNF de aquisição ou mista. Os dados lógicos de aquisição de uma LSC são agrupados em TACs (Terminais de Aquisição e Controle).

A figura 3.4 nos mostra o digrama de entidade-relacionamento do SAC.

## **3.2.5 – Configuração dos Pontos Físicos (CPF)**

Configura os pontos físicos de aquisição organizados em CNFs (configurações físicas). Como estamos tratando apenas pontos de aquisição e controle, a configuração está relacionada a unidades de aquisição reais (por exemplo, duas UTRs redundantes).

A Configuração dos Pontos Físicos depende da organização dos dados para cada protocolo utilizado. Neste tópico descrevemos as entidades que compõem esta configuração de uma maneira geral.

A figura 3.5 nos mostra o digrama de entidade-relacionamento da CPF.

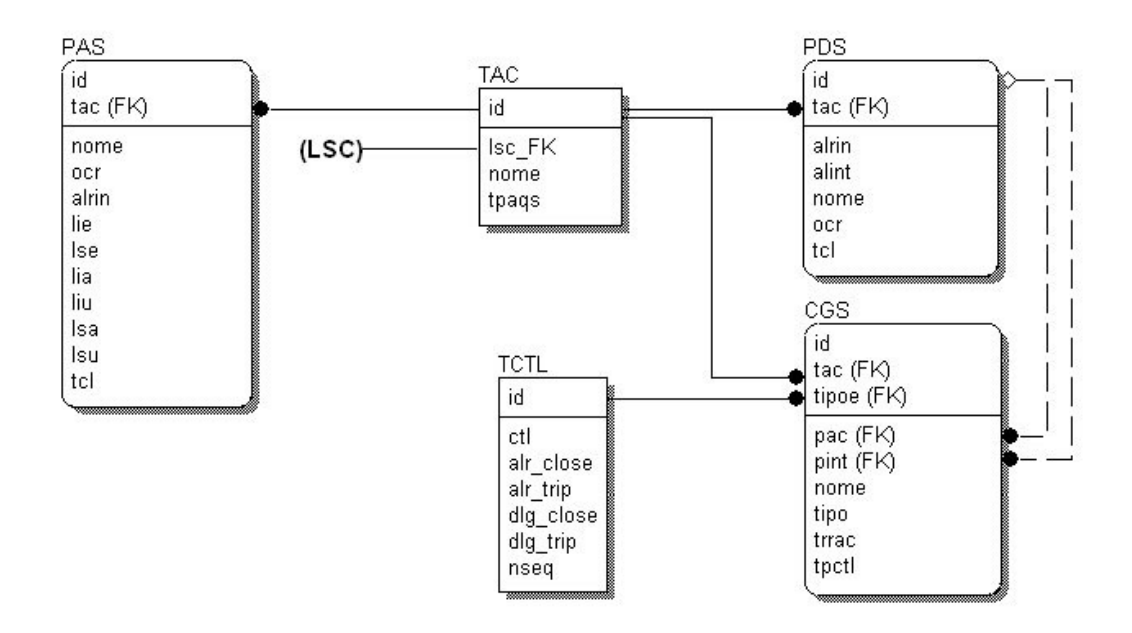

Figura 3.4 – diagrama entidade relacionamento do Serviço de Aquisição e Controle

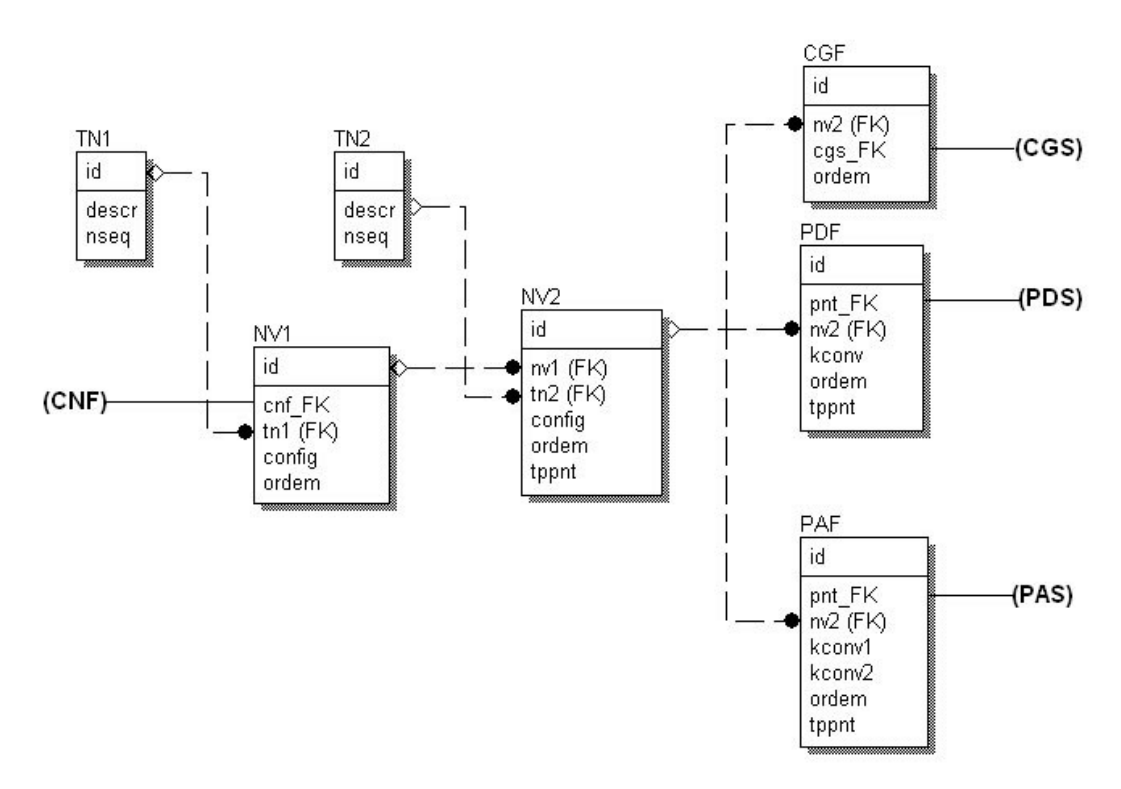

Figura 3.5 – diagrama entidade relacionamento da Configuração dos Pontos Físicos

## **3.3 – Modelo de Fluxo de Dados**

Neste tópico, mostraremos como os dados são transformados pelo sistema, através das diversas funcionalidades que foram identificadas através da análise dos requisitos do sistema. Essas transformações são mostradas nos *diagramas de fluxo de dados* (DFD)*.*

No item 3.4 descreveremos as funcionalidades com as respectivas *especificações de processos (*PSPECs*)*.

Com isso, criamos uma "mini-especificação" dos requisitos de software que serão usados adiante através do projeto de componentes (módulos) que irão implementar todos esses processos.

## **3.3.1 – Diagrama de Fluxo de Dados – nível 0**

Neste diagrama, mostramos as cinco principais funções que motivaram a criação deste software, mostradas num DFD de nível 0. São elas:

- Configurar uma nova base de dados:
- Consultar e/ou atualizar dados dos pontos digitais;
- Consultar e/ou atualizar dados dos pontos analógicos;
- Consultar e/ou atualizar dados dos pontos de controle;
- Gerar os arquivos textos do tipo DAT a partir da base de dados manipulada pelo sistema.

A figura 3.6 mostra a esquematização dessas funções através de um *diagrama de fluxo de dados* de nível 0.

A partir deste DFD de nível 0, refinamos o detalhamento e assim elaboramos cinco outros DFDs, de nível 1 (ou primitivos), que detalham de maneira suficiente as funcionalidades que são requisitos do sistema. Nos próximos itens, mostramos esses DFDs de nível 1 através de figuras e os detalhamos através das PSPECs.

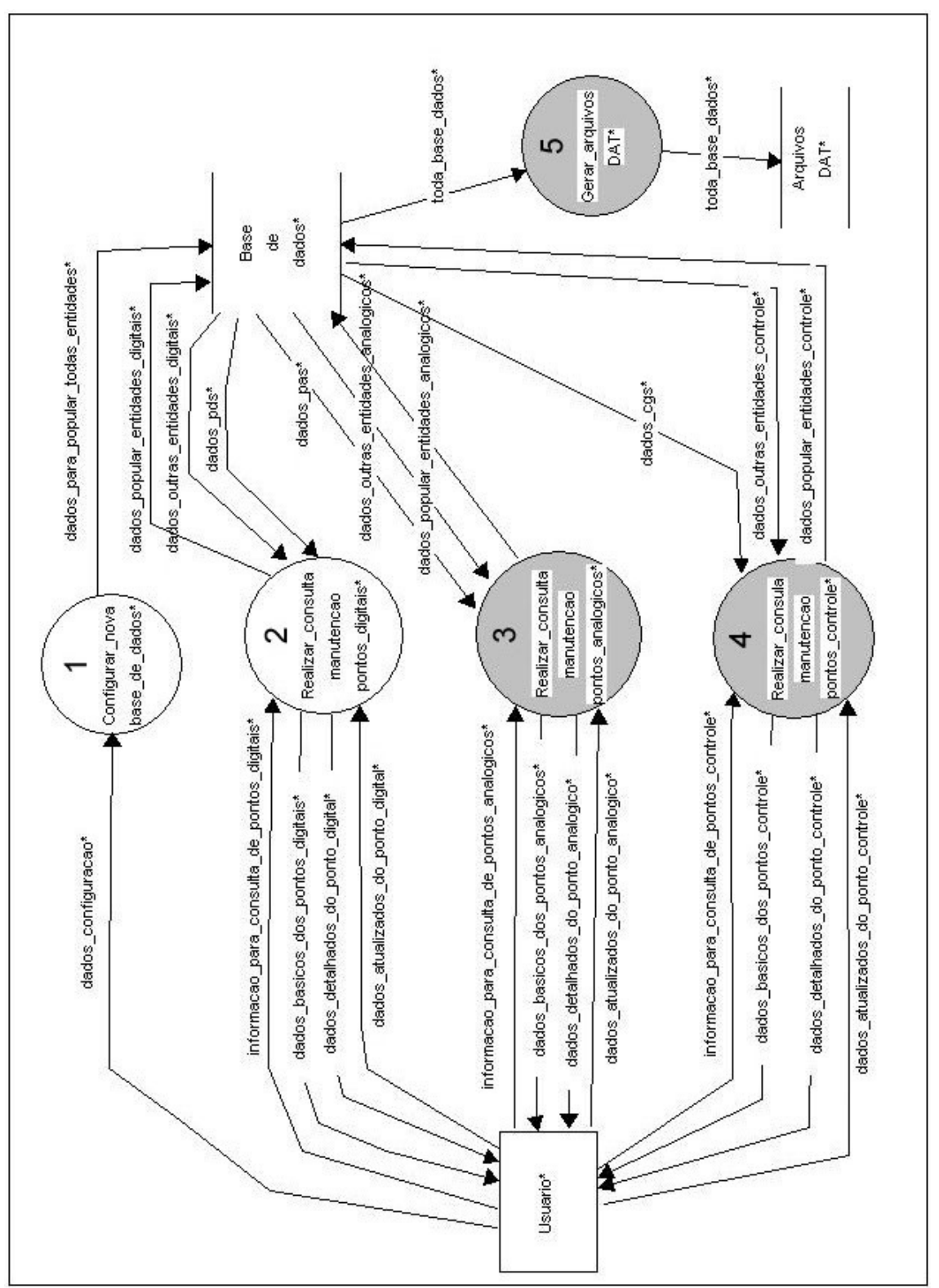

Figura 3.6 – diagrama de fluxo de dados de nível 0.

## **3.3.2 – DFD nível 1 do processo 1 – Configurar Nova Base de Dados**

Este DFD de nível 1, primitivo para o processo de configurar uma nova base de dados (**configurar\_nova\_base\_de\_dados**) é mostrado a seguir. Esta funcionalidade preenche as entidades de dados mostradas nos cinco serviços que foram identificados anteriormente na modelagem de dados (item 3.2), recebendo as informações essenciais para isto, vindas do usuário, inserindo-as no banco de dados.

Esse processo possui uma particularidade especial que o faz diferir dos demais, pois ele pode ser modelado também como uma máquina de estados, através de um *diagrama de transição de estados* (DTE), já que os sub-processos que o compõe são obrigatoriamente ordenados, um tendo que ser preenchido antes do outro para que toda a modelagem na base de dados do SAGE se faça de maneira coerente e correta.

Apresentamos a seguir os dois diagramas para este processo: a figura 3.7 (DFD) e a figura 3.8 (DTE)

## **3.3.3 – DFD nível 1 do processo 2 – Realizar Consultas e/ou Manutenção dos Pontos Digitais**

Neste DFD, o usuário poderá fazer consultas à base de dados sobre os pontos digitais presentes nesta base, assim como, caso queira, fazer a manutenção dos mesmos, individualmente.

Em um primeiro instante, o usuário é informado com uma lista de todos os pontos digitais da base ou os que foram selecionados através de um filtro. Nesta etapa, as informações mostradas são as básicas, isto é, apenas os dados da tabela PDS.

Caso o usuário deseje realizar a manutenção de determinado ponto digital, isto é, mudar o identificador, nome, endereço de aquisição ou qualquer outro atributo que esteja relacionado a ele através de outras tabelas, basta selecionar o ponto em questão que o sistema retornará, numa outra tela, as informações detalhadas que são pertinentes a este ponto e que se encontram, além da tabela PDS, nas tabelas PDF, OCR e E2M, concentrando assim numa única tela todos os dados que o usuário deseja modificar.

A figura 3.9 nos mostra o DFD de nível 1 para este processo.

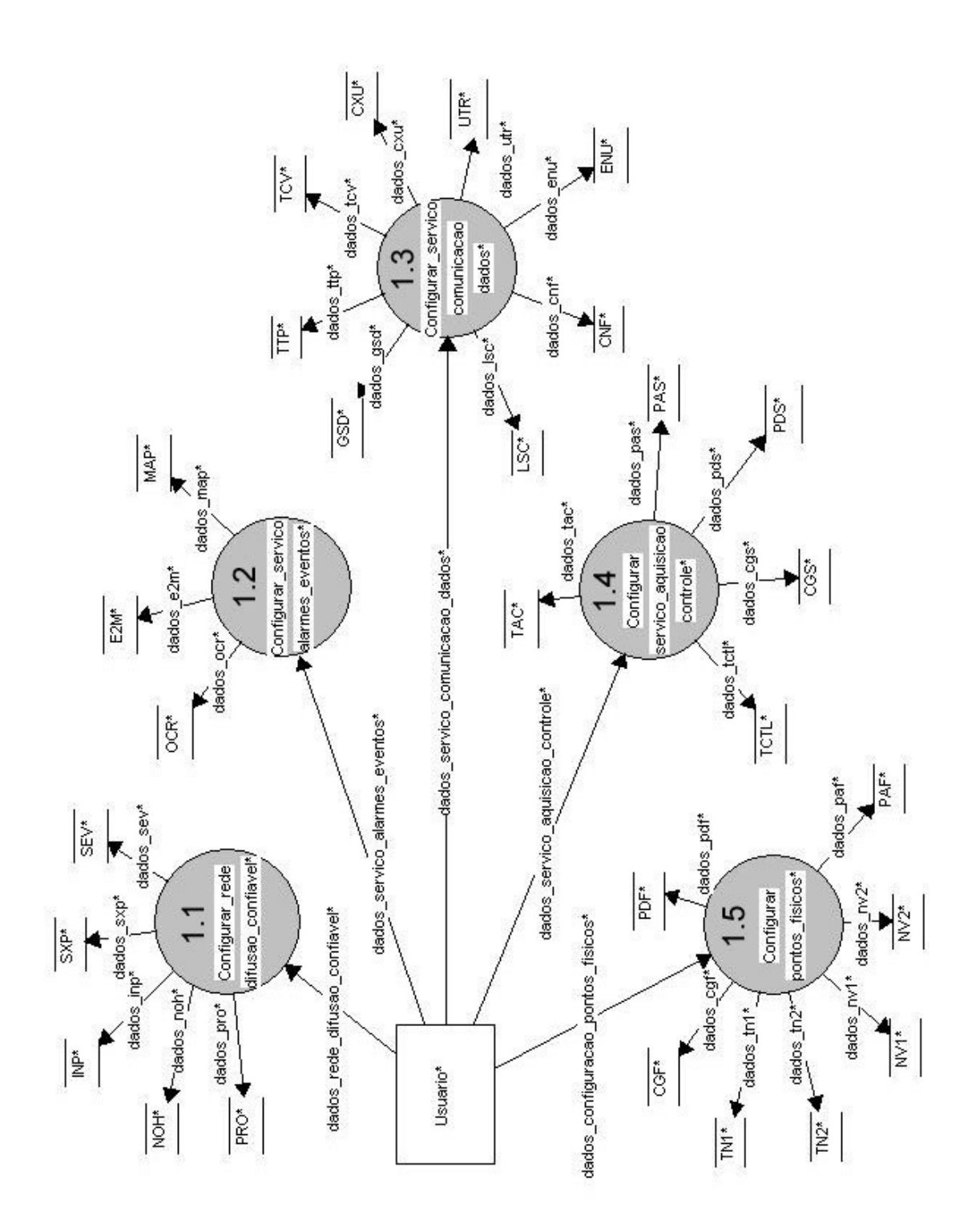

Figura 3.7 – diagrama de fluxo de dados de nível 1 para o processo 1.

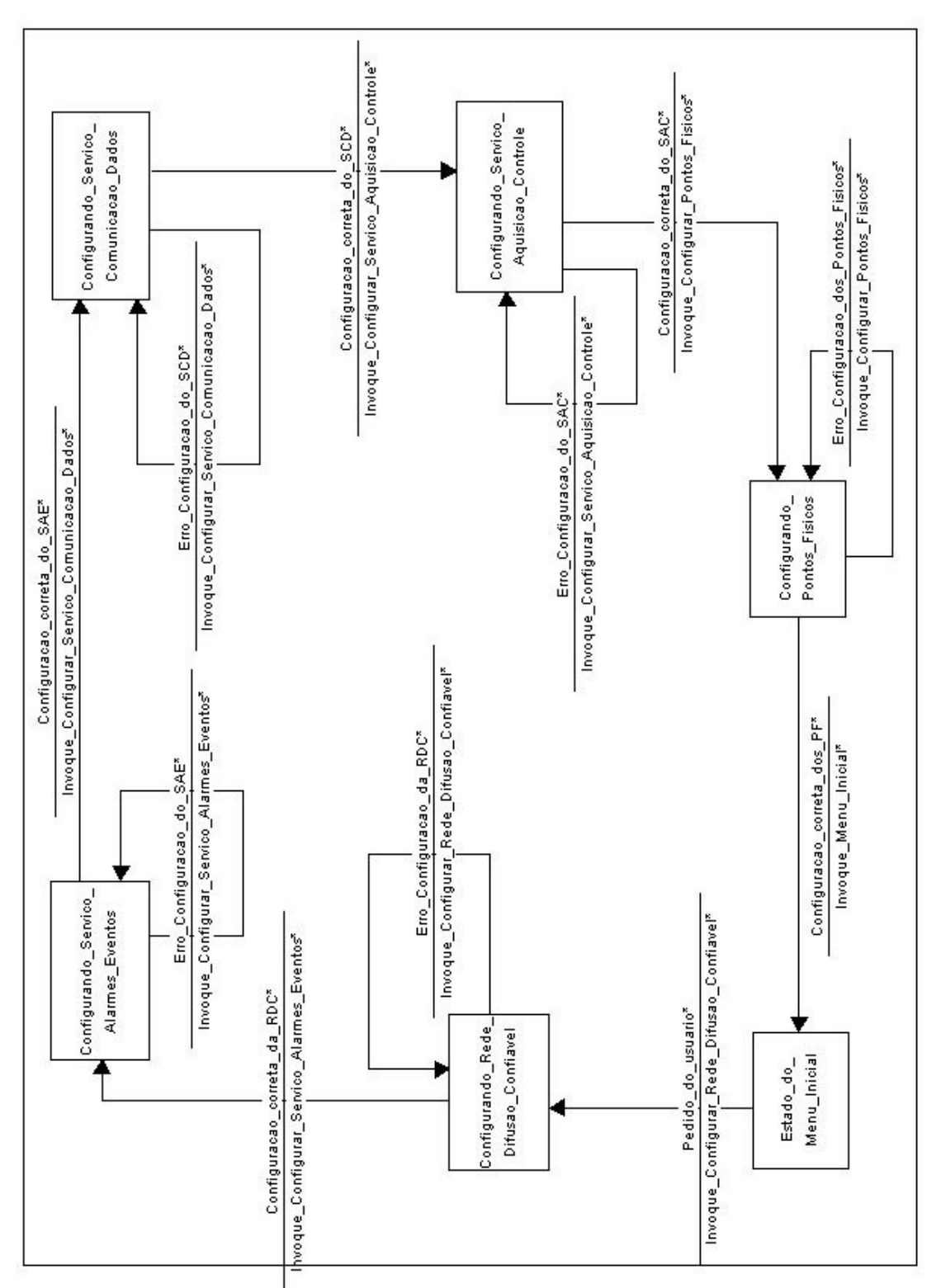

Figura 3.8 – diagrama de transição de estados para o processo 1.

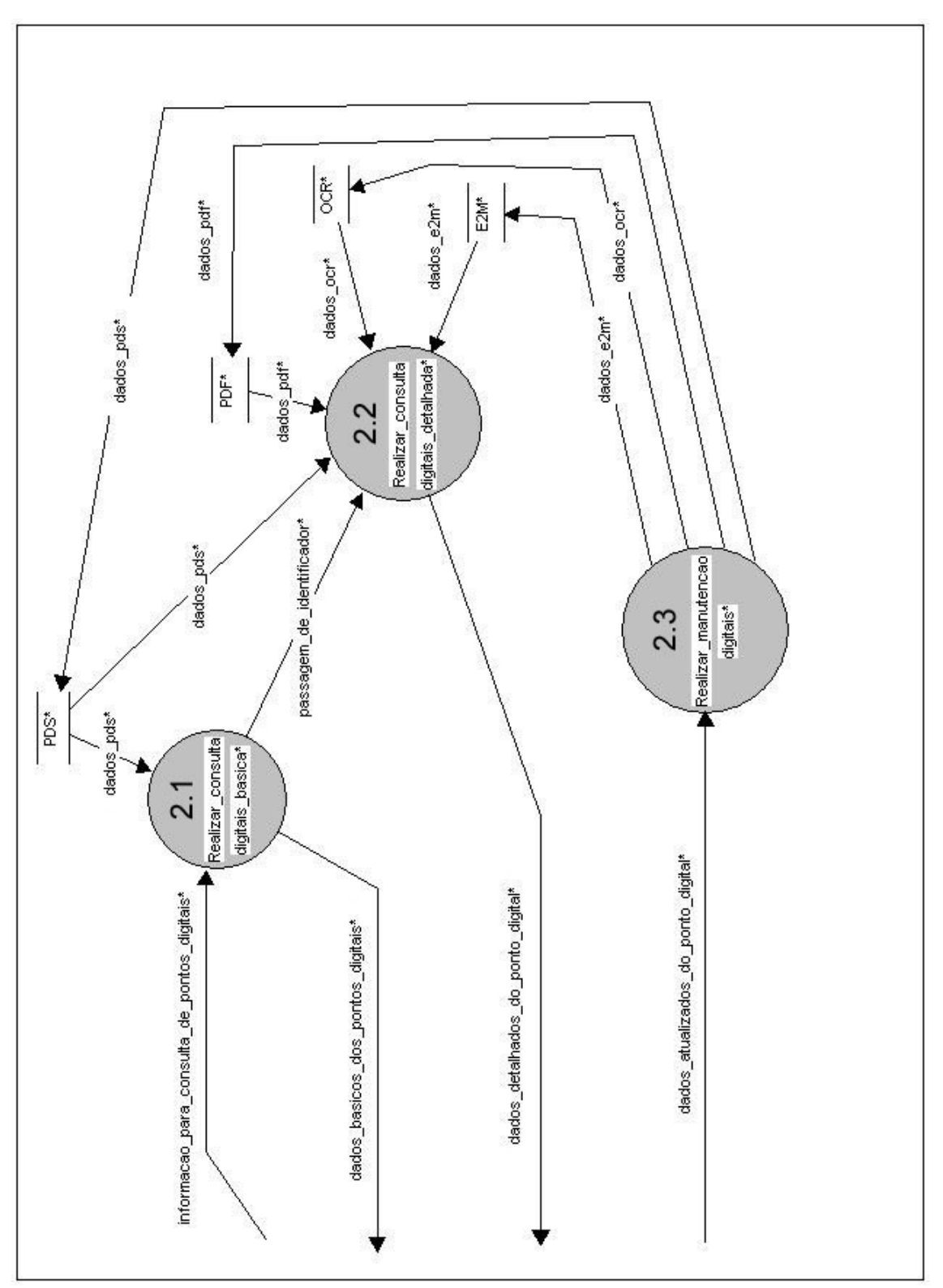

Figura 3.9 – diagrama de fluxo de dados de nível 1 para o processo 2.

## **3.3.4 – DFD nível 1 do processo 3 – Realizar Consultas e/ou Manutenção dos Pontos Analógicos**

Este DFD se comporta de maneira muito semelhante ao DFD anterior. A diferença se encontra no fato que ele manipula os dados analógicos da base de dados. Então, seguindo o mesmo raciocínio do item anterior, as informações básicas mostradas por este processo são os dados contidos na tabela PAS. Os dados detalhados, que podem ser igualmente alterados pelo usuário durante a manutenção de determinado ponto selecionado pelo usuário estão contidos, além da tabela PAS, nas tabelas PAF, E2M e OCR.

A figura 3.10 nos mostra o DFD de nível 1 para este processo.

## **3.3.5 – DFD nível 1 do processo 4 – Realizar Consultas e/ou Manutenção dos Pontos de Controle**

De modo semelhante aos dois itens anteriores, este processo mostra as informações básicas dos pontos de controle contidas na tabela CGS e as informações detalhadas do ponto selecionado, que poderão ser alteradas, nas tabelas CGF, PDS e TCTL.

A figura 3.11 nos mostra o DFD de nível 1 para este processo.

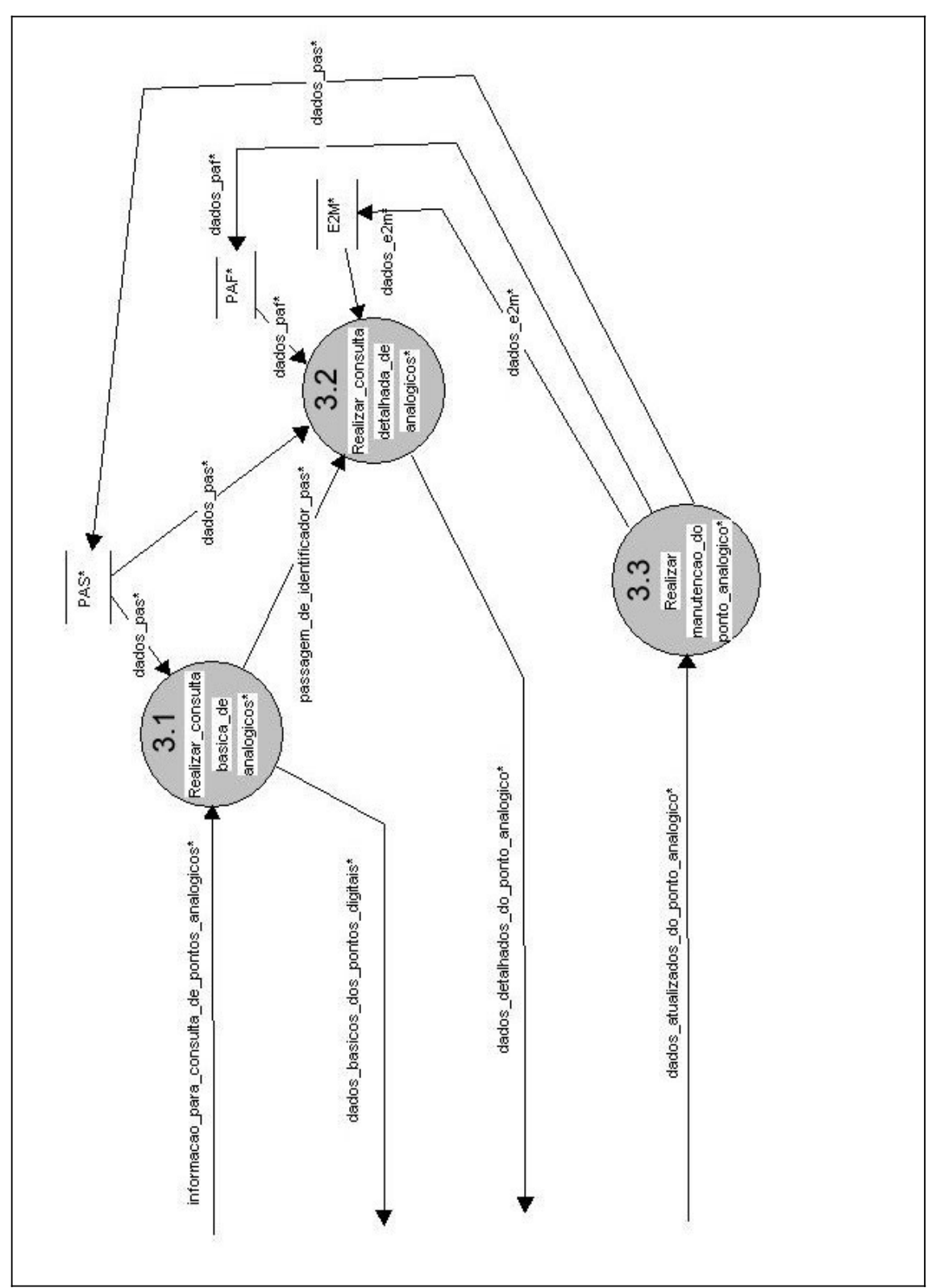

Figura 3.10 – diagrama de fluxo de dados de nível 1 para o processo 3.

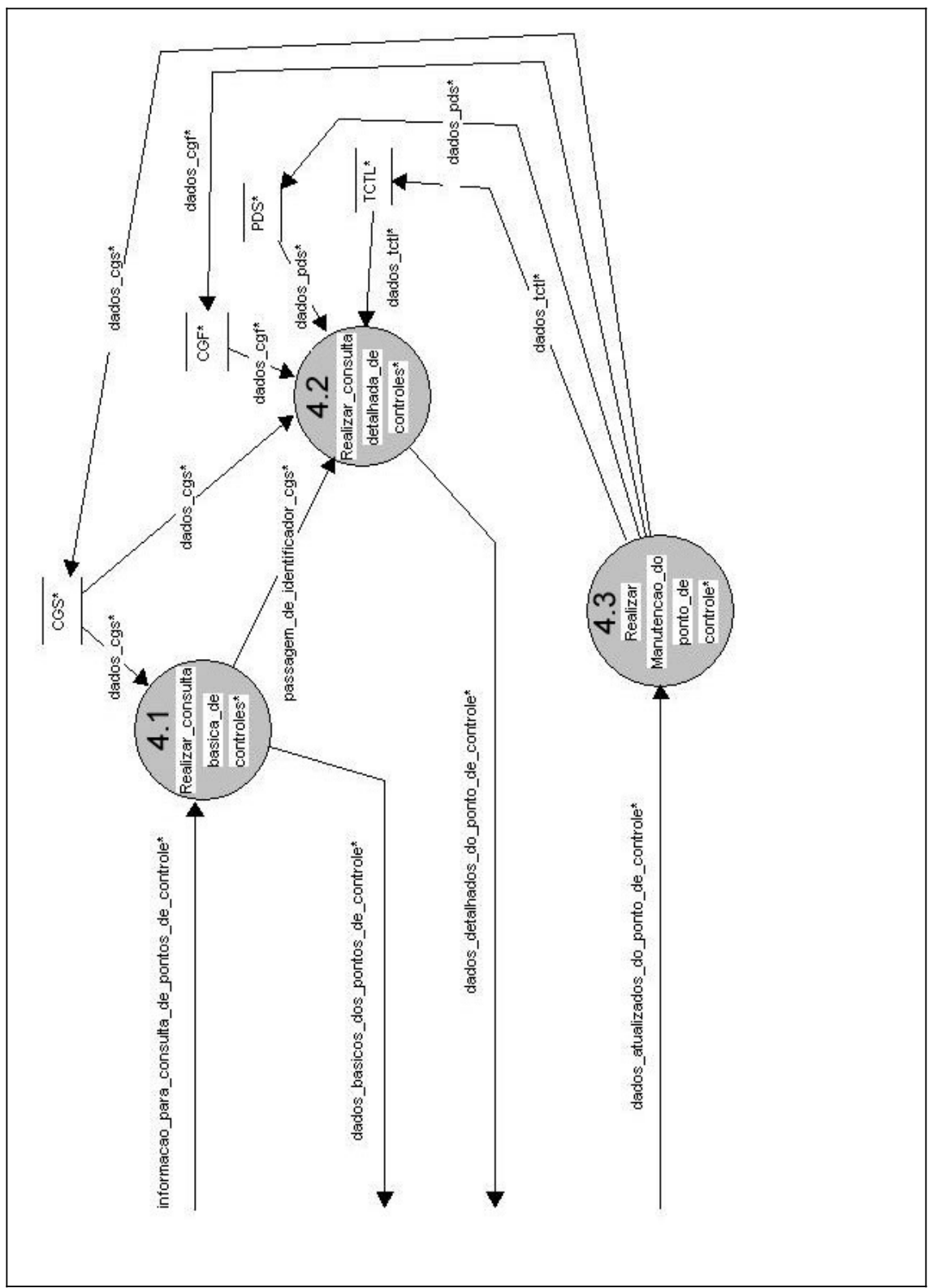

Figura 3.11 – diagrama de fluxo de dados de nível 1 para o processo 4.

#### **3.4 – Funcionalidades e a Especificação dos Processos**

Neste tópico, descrevemos em detalhes as funcionalidades "primitivas" que compõe o software, isto é, as funções específicas para uma determinada tarefa. Essas funcionalidades foram refinadas através dos DFDs mostrados no item 3.3.

Isto é feito através de *especificações de processos* (PSPECs) para cada processo "primitivo". Nos itens a seguir, descrevemos estas especificações.

#### **3.4.1 – Processo 1.1 – Configurar Rede de Difusão Confiável**

O processo 1.1 (**Configurar Rede de Difusão Confiável)** recebe as informações a partir do usuário, através do fluxo de dados *dados\_rede\_difusao\_confiavel*. Nesse processo, o módulo (1.1a) faz a coleta desses dados e outro (1.1b) faz o processamento, inserindo os registros correspondentes aos dados nas tabelas **NOH**, **PRO**, **INP**, **SEV**, **SXP.**

No início deste processo, o usuário informa qual o protocolo de comunicação será utilizado, a partir de uma lista definida, além de permitir ao usuário escolher dentre alguns processos não-obrigatórios (nesta versão inicial do sistema, os processos **SERV** e **DUMPBD**).

Também neste fluxo de dados, o usuário informa os dois identificadores <ID> dos dois servidores (ou nós da rede de difusão) e os seus respectivos <NOME>, endereço de IP <ENDIP> e o número de tentativas de ativação dos nós <NTATV>.

No módulo de processamento 1.1b, o sistema faz a validação das variáveis passadas pelo formulário anterior e insere nas tabelas **NOH** e **PRO** as informações fornecidas pelo usuário. Após esse passo, preenche a tabela **SEV** com os registros obrigatórios para o SAGE (não são objetos de manipulação pelo usuário). O sistema também faz o preenchimento, de maneira automática, das tabelas **INP** e **SXP**. Para a primeira, insere um registro para cada nó e processo cadastrado. Para a segunda, insere seis registros com as severidades do SAGE para cada processo cadastrado.

## **3.4.2 – Processo 1.2 – Configurar Serviço de Alarmes e Eventos**

O processo 1.2 (**Configurar Serviço de Alarmes e Eventos)** recebe as informações a partir do usuário, através do fluxo de dados *dados\_servico\_alarmes\_eventos* . Nesse processo, o módulo (1.2a) faz a coleta desses dados e outro (1.2b) faz o processamento, inserindo os registros correspondentes aos dados nas tabelas **OCR** e **MAP**.

Neste fluxo de dados, o usuário informa o <ID> e o <NOME> da tabela **MAP** e para o preenchimento da tabela **OCR**, informa o <ID>, a severidade do alarme <SEVER>, o <TEXTO>, quando o ponto está em alarme ou quando está no seu estado normal, informa também se alarma em zero ou em um e escolhe o tipo de som <TPSOM> do alarme.

No módulo de processamento 1.2b, o sistema faz a inserção de um registro na tabela **MAP** com a informação do usuário e também um outro registro relativo a uma macro alarme geral, isto é, para toda a base de dados.

Faz também a configuração da ocorrência do usuário, inserindo seis registros na tabela **OCR** que correspondem à configuração desta ocorrência. Para isto, verifica quando o usuário deseja o alarme do ponto (em zero ou um) e, dependendo da escolha, insere as informações de <TPSOM> e <TEXTO> no quarto ou no quinto registro.

## **3.4.3 – Processo 1.3 – Configurar Serviço de Comunicação de Dados**

O processo 1.3 (**Configurar Serviço de Comunicação de Dados)** recebe as informações a partir do usuário, através do fluxo de dados *dados\_servico\_comunicacao\_dados*. Nesse processo, usamos dois módulos para a coleta de dados do usuário (1.3a e 1.3c) e dois módulos para realizar o processamento e preenchimento das entidades que modelam este serviço (1.3b e 1.3d). Os dois primeiros módulos estão relacionados com as tabelas **GSD**, **LSC**, **CNF**, **TCV** e **TTP**. Os dois últimos, com as tabelas **CXU**, **ENU** e **UTR**.

Neste fluxo de dados, o usuário entra com o <ID> e com o <NOME> da tabela **GSD**, entra também com o <ID> e com o <NOME> da tabela **LSC** e o <ID> da tabela **CNF**. Em relação a esta tabela, o usuário também fornece, através de um *check-box*, a informação sobre processamento de SOE com erros e acerto de hora do SAGE, assim como através de duas *combo-box* os valores dos atributos "placa principal" e "linha principal".

O módulo de processamento 1.3b insere nas respectivas tabelas os campos <ID> e <NOME>. Para os demais dados relativos à tabela CNF, o sistema concatena as informações numa única string e a coloca no campo <CONFIG>.

O sistema continua coletando os dados através do módulo 1.3c. No fluxo de dados acima, o usuário também fornece todos os dados das tabelas **CXU, ENU e UTR,** mas o sistema fornece valores *default* para facilitar o preenchimento por parte do usuário.

E finalizando esse processo, o módulo 1.3d faz todo o processamento desses dados, validando-os primeiramente e inserindo-os nas respectivas tabelas,

## **3.4.4 – Processo 1.4 – Configurar Serviço de Aquisição e Controle**

O processo 1.4 (**Configurar Serviço de Aquisição e Controle)** recebe as informações a partir do usuário, através do fluxo de dados *dados\_servico\_aquisicao\_controle*. Nesse processo, um módulo (1.4a) faz a coleta desses dados e outro faz o processamento, inserindo os registros correspondentes aos dados nas tabelas **TAC**, **PAS** e **PDS**.

Neste fluxo de dados, o usuário entra com o <ID> e com o <NOME> da tabela **TAC**, assim como o número (valor entre 0 e 100) de pontos digitais (simples e/ou duplos) e analógicos, que serão usados para o preenchimento das tabelas **PAS** e **PDS.**

O módulo de processamento 1.4b irá, além dos dados fornecidos, utilizar a variável <ID> da tabela **LSC**.

Para o preenchimento das tabelas **PDS** e **PAS**, o sistema realiza um ciclo de iterações informado pelo usuário no módulo anterior e coloca, para os respectivos atributos, <ID> com a *string* "ponto\_dig\_" e "ponto\_ana\_" seguido do número da iteração e, para o atributo <NOME>, a *string* "ponto digital xxx" e "ponto analógico yyy". O sistema resgata as respectivas chaves estrangeiras anteriormente preenchidas pelo usuário e as insere nos seus respectivos atributos destas duas tabelas. Os demais atributos são valores *default* que são inseridos automaticamente pelo sistema.

## **3.4.5 – Processo 1.5 – Configurar Pontos Físicos**

O processo 1.5 (**Configurar Pontos Físicos)** recebe as informações a partir do usuário, através do fluxo de dados *dados\_configuracao\_pontos\_fisicos*. Nesse processo, o módulo 1.5a faz a coleta desses dados e o 1.5b faz o processamento, inserindo os registros correspondentes aos dados nas tabelas **TN1, TN2, NV1, NV2, PAF e PDF.**

Neste fluxo de dados, o usuário entra com o endereço inicial do primeiro ponto simples, inserindo-o no campo <ORDEM>, assim para o primeiro endereço do ponto duplo, caso exista. O mesmo procedimento é realizado para os pontos analógicos.

No módulo de processamento 1.5b, o sistema irá inserir automaticamente os atributos fixos das tabelas **TN1** e **TN2** (entidades reservadas do SAGE), assim como os valores padrões para o protocolo i104 nas tabelas **NV1** e **NV2**. Para a tabela **PAF**, o sistema faz um ciclo de iterações conforme a quantidade de pontos definida pelo usuário, fazendo a correta correlação do ponto analógico criado em **PAS** com o endereço informado pelo usuário, endereço este que é incrementado a cada ciclo. O mesmo acontece para o preenchimento da tabela **PDF,** apenas com a diferença de que podem existir dois ciclos de inserção de dados, um para pontos simples e outro para pontos duplos.

#### **3.4.6 – Processo 2.1 – Realizar Consulta Básica de Pontos Digitais**

Neste processo, o usuário pode fornecer através do fluxo de dados *informação\_para\_consulta\_de\_pontos\_digitais* um filtro para que o sistema consulte na base de dados somente  $o(s)$  ponto(s) digital(is) que possui(em)  $\langle ID \rangle$  ou  $\langle NOME \rangle$ fornecido(s) pelo usuário. Esta tarefa é realizada pelo módulo 2.1a. Caso não seja informado nenhum filtro, o sistema exibe todos os pontos digitais cadastrados na tabela **PDS**. Em ambos os casos, a informação mostrada ao usuário é apenas a básica, isto é, somente os registros desta entidade, sendo isso feito pelo módulo 2.1b.

Caso o usuário deseje informações detalhadas a respeito de um determinado ponto ou até mesmo atualizar as suas informações, basta clicar no <ID> do ponto escolhido. Com isso, passa para o processo 2.2, através do fluxo de dados *passagem de identificador pds*, o <ID> do ponto digital escolhido.

## **3.4.7 – Processo 2.2 – Realizar Consulta Detalhada de Pontos Digitais**

Este processo recebe o <ID> do ponto digital fornecido pelo processo anterior e, através dele, fornece para o usuário as informações detalhadas sobre este ponto digital específico. Para isto, é mostrado ao usuário, além do conteúdo da tabela **PDS**, também os das tabelas **PDF**, **E2M** e **OCR**, que possuem informações relativas ao ponto escolhido. Essa tarefa de realizar a consulta detalhada e mostrá-la em formulários é realizada pelo módulo 2.2. Se o usuário desejar modificar o ponto ou até mesmo excluílo da base de dados, o sistema invoca o módulo 2.3, do processo 2.3, explicado a seguir.

### **3.4.8 – Processo 2.3 – Realizar Manutenção do Ponto Digital**

No caso da alteração de dados do ponto digital, basta que o usuário entre com nova(s) informação(es) no(s) formulário(s) e clique num botão para atualizar na base de dados a(s) informação(es). Com isso, essas novas informações são enviadas para o módulo de processamento 2.3, que fará a atualização desses dados nas tabelas correspondentes, acima citadas. No caso de exclusão, basta o usuário escolher a opção de exclusão que, deste modo, todas as informações relativas a este ponto contidas nas tabelas citadas são apagadas.

## **3.4.9 – Processo 3.1 – Realizar Consulta Básica de Pontos Analógicos**

Neste processo, o usuário pode fornecer através do fluxo de dados *informação para consulta de pontos analogicos* um filtro para que o sistema consulte na base de dados somente  $o(s)$  ponto(s) analógico(s) que possui(em)  $\langle ID \rangle$  ou <NOME> fornecido(s) pelo usuário. Esta tarefa é realizada pelo módulo 3.1a. Caso não seja informado nenhum filtro, o sistema exibe todos os pontos analógicos cadastrados na tabela **PAS**. Em ambos os casos, a informação mostrada ao usuário é apenas a básica, isto é, somente os registros desta entidade, sendo isso feito pelo módulo 3.1b.

Caso o usuário deseje informações detalhadas a respeito de um determinado ponto ou até mesmo atualizar as suas informações, basta clicar no <ID> do ponto escolhido. Com isso, passa para o processo 3.2, através do fluxo de dados *passagem\_de\_identificador\_pas*, o <ID> do ponto analógico escolhido.

## **3.4.9 – Processo 3.2 – Realizar Consulta Detalhada de Pontos Analógicos.**

Este processo recebe o <ID> do ponto analógico fornecido pelo processo anterior e, através dele, fornece para o usuário as informações detalhadas sobre este ponto analógico específico. Para isto, é mostrado ao usuário, além do conteúdo da tabela **PAS**, também os das tabelas **PAF** e **OCR**, que possuem informações relativas ao ponto escolhido. Essa tarefa de realizar a consulta detalhada e mostrá-la em formulários é

realizada pelo módulo 3.2. Se o usuário desejar modificar o ponto ou até mesmo excluílo da base de dados, o sistema invoca o módulo 3.3, do processo 3.3, explicado a seguir.

## **3.4.10 – Processo 3.3 – Realizar Manutenção do Ponto Analógico**

No caso da alteração de dados do ponto analógico, basta que o usuário entre com nova(s) informação(es) no(s) formulário(s) e clique num botão para atualizar na base de dados a(s) informação(es). Com isso, essas novas informações são enviadas para o módulo de processamento 3.3, que fará a atualização desses dados nas tabelas correspondentes, acima citadas. No caso de exclusão, basta o usuário escolher a opção de exclusão que, deste modo, todas as informações relativas a este ponto contidas nas tabelas citadas são apagadas.

#### **3.4.11 – Processo 4.1 – Realizar Consulta Básica de Pontos de Controle**

Neste processo, o usuário pode fornecer através do fluxo de dados *informação para consulta de pontos controle* um filtro para que o sistema consulte na base de dados somente  $o(s)$  ponto(s) de controle(s) que possui(em)  $\langle ID \rangle$  ou <NOME> fornecido(s) pelo usuário. Esta tarefa é realizada pelo módulo 4.1a. Caso não seja informado nenhum filtro, o sistema exibe todos os pontos de controle cadastrados na tabela **CGS**. Em ambos os casos, a informação mostrada ao usuário é apenas a básica, isto é, somente os registros desta entidade, sendo isso feito pelo módulo 4.1b.

Caso o usuário deseje informações detalhadas a respeito de um determinado ponto ou até mesmo atualizar as suas informações, basta clicar no <ID> do ponto escolhido. Com isso, passa para o processo 4.2, através do fluxo de dados *passagem de identificador cgs*, o <ID> do ponto de controle escolhido.

## **3.4.12 – Processo 4.2 – Realizar Consulta Detalhada de Pontos de Controle**

Este processo recebe o <ID> do ponto de controle fornecido pelo processo anterior e, através dele, fornece para o usuário as informações detalhadas sobre este ponto de controle específico. Para isto, é mostrado ao usuário, além do conteúdo da tabela **CGS**, também os das tabelas **CGF** e **TCTL**, que possuem informações relativas ao ponto escolhido. Essa tarefa de realizar a consulta detalhada e mostrá-la em formulários é realizada pelo módulo 4.2. Se o usuário desejar modificar o ponto ou até mesmo excluí-lo da base de dados, o sistema invoca o módulo 4.3, do processo 4.3, explicado a seguir.

## **3.4.13 – Processo 4.3 – Realizar Manutenção do Ponto de Controle**

No caso da alteração de dados do ponto de controle, basta que o usuário entre com nova(s) informação(es) no(s) formulário(s) e clique num botão para atualizar na base de dados a(s) informação(es). Com isso, essas novas informações são enviadas para o módulo de processamento 4.3, que fará a atualização desses dados nas tabelas correspondentes, acima citadas. No caso de exclusão, basta o usuário escolher a opção de exclusão que, deste modo, todas as informações relativas a este ponto contidas nas tabelas citadas são apagadas.

## **3.4.14 – Processo 5 – Gerar Arquivos DATs**

Este processo realiza a geração de arquivos do tipo texto DATs, que são os arquivos que são manipulados atualmente pelo usuário para a configuração e manutenção da base de dados. A existência desse processo apenas se justifica para manter a coerência das informações contidas na base de dados com esses arquivos.

A tarefa realizada é simples e consiste na leitura de todos os registros de todas as tabelas preenchidas na base de dados e a posterior escrita desses dados em arquivos do tipo texto. Para cada tabela lida, a o seu respectivo arquivo DAT é gerado.

#### **3.5 – Dicionário de Dados**

Neste item, detalhamos um pouco mais as entidades que foram mostradas anteriormente nos diagramas de entidade-relacionamento, assim como os dados que são produzidos e/ou consumidos durante as transformações exibidas nos diagramas de fluxo de dados. A finalidade, no primeiro caso, é descrever os atributos que formam as respectivas tabelas da base de dados, que são manipuladas pelo sistema. No segundo caso, é mostrar, explicitamente, quais informações os processos descritos anteriormente manipulam.

**3.5.1 –** Nesse item, descrevemos as entidades de dados que modelam o **Serviço de Rede de Difusão Confiável**, cujo *diagrama de entidade-relacionamento* foi mostrado na figura 3.1.

**a) PRO (**Entidade Classe de Processo)

Configura os processos do SAGE.

**Atributos:** 

**ATIVA** - Determina a maneira que o processo deve ser ativado. Pode assumir os seguintes valores: **CAD** ou **PRS**

**ATVAT** - Determina se o processo vai ser ativado pelo GCD, modo automático (**AUT**) ou pelo próprio usuário, modo manual (**MAN**).

**ID** - Identificador da classe de processo sendo configurado. Os processos do SAGE que devem ser configurados são os obrigatórios: **mcast**; **gmcd**; **rarqd**; **alr**; **sac**; **hist**; os opcionais: **serv**; **DumpBd**. E os processos que devem ser configurados de acordo com os protocolos a serem utilizados: **i104** – Conversor IEC/60870-5-104 (nesta versão do software, existe apenas essa opção).

**NOME** - Descrição do processo por extenso.

**NUATV** - Número de tentativas de ativação do processo pelo GCD em caso de falha.

**SCRAT** - Nome do arquivo de *script* a ser executado na ativação do processo.<sup>[1](#page-39-0)</sup>

**SCRDE** - Nome do arquivo de *script* a ser executado na desativação do processo. $1$ 

**TINIC** - Ordem para o lançamento do processo depois do lançamento do **GCD** (a sua utilização depende do atributo **TIPPR** desta entidade).

**TIPPR** - Indica o tipo da primeira ativação do processo. Pode assumir os seguintes valores: INSS; INSP; MINC; HORAC; HORAM

#### **b) NOH (Entidade Nó da Rede)**

Descreve os nós da rede de difusão confiável.

## **Atributos**

**ID** - Identificador do nó na rede.

<span id="page-39-0"></span><sup>1</sup> No caso de processos específicos dos protocolos, a respectiva descrição pode ser encontrada no anexo referente ao protocolo, em **Guia de Configuração – Anexos**.

**ENDIP** - Endereço IP do nó na rede, que deve ser igual ao definido na instalação do sistema operacional para este nó.

**NOME** - Descrição do nó por extenso.

**NTATV** - Número de tentativas que devem ser feitas pelo GCD em caso de falha para ativar este nó.

**TPNOH** – Tipo de nó do sistema. Pode apresentar as seguintes configurações: SERVIDOR; CONSOLE; TRANSPORTE.

#### **c) INP (Entidade Instância de Processo)**

Um processo pode ser ativado em vários nós e cada uma dessas ativações define uma instância do processo. Esta entidade configura as instâncias de todos os processos do SAGE.

#### **Atributos**

**ORDEM** - Número seqüencial de 1 a n que define a prioridade do nó na ativação do processo, sendo que os números menores são os mais prioritários.

#### **Chaves Estrangeiras Diretas**

**NOH** - Identificador do nó em que esta instância do processo vai ser executada. Define o relacionamento 1 → n entre a entidade **NOH** e a entidade **INP.**

**PRO** - Identificador da classe de processo à qual esta instância pertence. Define o relacionamento 1 → n entre a entidade **PRO** e a entidade **INP**.

#### **d) SEV (Entidade Severidade)**

Lista as severidades existentes no SAGE. Severidade é um grau de importância que se dá a uma falha ou evento, que vai definir a cor do registro de ocorrência nas listas de alarmes/eventos.

#### **Atenção: Esta tabela é de uso exclusivo do SAGE.**

#### **Atributos**

**ID** - Identificador da severidade. As severidades existentes atualmente no sistema são: NORML; ADVER; URGEN; FATAL; SNULA; PANIC.

**NOME** - Descrição da severidade por extenso.

#### **e) SXP (Relacionamento de Severidade x Classe de Processo)**

Especifica o relacionamento  $n \rightarrow m$  entre a entidade **PRO** (Classe de Processo) e a entidade **SEV** (Severidade). Define para cada processo um limite tolerado de erros e eventos que ele pode gerar, classificados por severidade.

#### **Atributos**

**NFALS** - Número de falhas permitidas para uma severidade em um processo sem que o GCD desative esse processo. Se for zero o GCD nunca desativará esse processo devido a falhas dessa severidade.

#### **Chaves Estrangeiras Diretas**

**PRO** - Identificador da Classe de Processo.

**SEV** - Identificador da Severidade do Evento.

**3.5.2 –** Nesse item, descrevemos as entidades de dados que modelam o **Serviço de Alarmes e Eventos**, cujo *diagrama de entidade-relacionamento* foi mostrado na figura 3.2

#### **a) MAP (Macro Alarme)**

Existe uma relação biunívoca entre listas de alarmes/eventos e macro-alarmes, os quais são configurados nesta entidade. A entidade **MAP** possui relacionamentos n m com as entidades **PAS** (Ponto Analógico Lógico) e **PDS** (Ponto Digital Lógico).

#### **Atributos**

**ID** - Identificador do Macro Alarme.

**NARRT** - Narrativa para servir como título da lista quando a mesma for apresentada pela interface gráfica do sistema.

**ORDEM** - Número seqüencial de 1 a n que indica a ordem de posicionamento do macro alarme na tela da interface gráfica do sistema.

#### **b) E2M (Relacionamento Ponto Lógico (PAS ou PDS) x MAP)**

Especifica os relacionamentos n  $\rightarrow$  m entre a entidade MAP e as entidades PAS e PDS.

#### **Atributos**

**TIPO** - Especifica qual é a entidade a ser relacionada com MAP. Pode assumir os valores PAS ou PDS.

#### **Chave Estrangeira Indireta**

**IDPTO** - Identificador do ponto lógico ou da ocorrência. Dependendo do atributo de relacionamento TIPO aponta para PAS, PTS, PDS, ou OCR.

#### **Chave Estrangeira Direta**

**MAP** - Identificador do macro alarme associado ao ponto lógico ou à ocorrência.

#### **c) OCR (Entidade Ocorrência)**

Configura todas as ocorrências existentes no sistema. A maneira que devem ser criadas as ocorrências para cada tipo de ponto está especificado nas entidades correspondentes (PAS ou PDS).

Nessa versão inicial do sistema, configuramos apenas as ocorrências associadas os pontos lógicos (analógicos ou digitais) do sistema elétrico.

Ex.: Abriu/Fechou; Ultrapassou o limite de urgência

#### **Atributos**

**ID** - Identificador da ocorrência.

**TEXTO** - Texto da ocorrência que aparecerá nas listas de alarmes/eventos.

**TIPOE** – Tipo da ocorrência. Define a maneira que um alarme vai ser tratado podendo assumir os seguintes valores: NORML; AUTOE; AUTOR; NELSV; NSUPE; NSUPO

**TPSOM** - Tipo do sinal sonoro associado à ocorrência, podendo ser: BREVE, LONGO, CONTI (contínuo) ou NULO.

#### **Chave Estrangeira Direta**

**SEVER** - Identificador da severidade para a ocorrência. Define o relacionamento  $1 \rightarrow n$  entre a entidade SEV e a entidade OCR.

**3.5.3 –** Nesse item, descrevemos as entidades de dados que modelam o **Serviço de Comunicação de Dados**, cujo *diagrama de entidade-relacionamento* foi mostrado na figura 3.3.

#### **a) TCV (Entidade Tipos de Conversores de Protocolo)**

Configura os conversores de protocolo existentes no sistema.

**Atenção: esta tabela é de uso exclusivo do SAGE e o seu conteúdo é definido pelo próprio. Alterações dos dados contidos nesta tabela são feitos apenas através das atualizações do SAGE, através da equipe de desenvolvimento do CEPEL.**

#### **Atributos**

**ID** - Identificador do conversor de protocolo.

**DESCR** - Descrição do Conversor de Protocolo por extenso.

**NSEQ** - Número seqüencial utilizado como chave de ordenação para garantir a atribuição de valores numéricos simbólicos constantes. O número de seqüência zero é reservado para ausência de conversor que é utilizado, por exemplo, pelo processo CALC que se comunica com o SAC sem fazer nenhuma conversão de protocolo

#### **b) TTP (Entidade Tipos de Transportadores de Protocolo)**

Configura os transportadores de protocolo existentes no sistema.

**Atenção: esta tabela é de uso exclusivo do SAGE e o seu conteúdo é definido pelo próprio. Alterações dos dados contidos nesta tabela são feitos apenas através das atualizações do SAGE, através da equipe de desenvolvimento do CEPEL.**

#### **Atributos**

**ID** - Identificador do Transportador do Protocolo.

**DESCR** - Descrição do Transportador de Protocolo por extenso.

**NSEQ** - Número seqüencial utilizado como chave de ordenação para garantir a atribuição de valores numéricos simbólicos constantes. O número de seqüência zero é reservado para ausência de transportador, do mesmo modo que para conversor o processo CALC também não utiliza transportador.

#### **c) LSC (Entidade Ligação SCADA)**

Configura as ligações virtuais lógicas de aquisição e controle, de distribuição e mistas existentes no sistema.

#### **Atributos**

**ID** - Identificador da ligação SCADA.

**NOME** - Descrição da ligação por extenso.

**NSRV1** - Estação de rede onde está alocado o servidor 1 do transportador de protocolo que servirá a esta ligação.

**NSRV2** - Estação de rede onde está alocado o servidor 2 do transportador de protocolo que servirá a esta ligação.

**TIPO** - Tipo da ligação. Pode assumir os seguintes valores: AA (ligação de aquisição); DD (ligação de distribuição); AD (ligação de aquisição e distribuição).

#### **Chaves Estrangeiras Diretas**

**GSD** - Identificador do gateway SCADA ao qual a LSC está associada. Define um relacionamento  $1 \rightarrow n$  entre a entidade GSD e a entidade LSC.

**MAP** - Identificador do macro-alarme ao qual a LSC está associada. Define um relacionamento  $1 \rightarrow n$  entre a entidade MAP e a entidade LSC.

**TCV** - Identificador do Conversor de Protocolo ao qual a LSC está associada. Define um relacionamento  $1 \rightarrow n$  entre a entidade TCV e a entidade LSC.

**TTP** - Identificador do Transportador de Protocolo ao qual a LSC está associada. Define um relacionamento  $1 \rightarrow n$  entre a entidade TTP e a entidade LSC.

#### d) **GSD (Entidade** *Gateway* **SCADA)**

Configura os *gateways* do sistema.

#### **Atributos**

**ID** - Identificador do *Gateway*.

**NOME** - Descrição por extenso do *gateway*.

#### **Chaves Estrangeiras Diretas**

**NO1** - Identificador do NOH da rede de difusão do SAGE que será o primeiro nó do *gateway* (principal). Define o relacionamento  $1 \rightarrow 1$  da entidade NOH com a entidade GSD. Um nó só pode pertencer a um *gateway*.

**NO2** - Identificador do NOH da rede de difusão do SAGE que será o segundo nó do *gateway* (reserva). Define o relacionamento 1 → 1 da entidade NOH com a entidade GSD.

#### e) **CXU (Entidade Conexões de Comunicação com UTRs e Canais)**

Configura as conexões de comunicação dos *gateways*.

#### **Atributos**

**ID** - Identificador da conexão.

**AQANL** – Para cada protocolo, possui um significado. Para o caso do protocolo i104, que é usado nessa versão inicial do software, é o tempo (em centésimos de segundo) máximo de espera da resposta do pedido de controle enviado a uma UTR.

**AQPOL** – Para cada protocolo, possui um significado. Para o caso do protocolo i104, que é usado nessa versão inicial do software, significa o intervalo de tempo (em centésimos de segundo) do envio da mensagem de *test-command* do protocolo citado.

**FAILP** - Tempo em centésimos de segundo que o enlace principal permanece primário até que ocorra um *failover* programado. Zero significa que não haverá *failover* programado.

**FAILR** - Tempo em centésimos de segundo que o enlace reserva permanece primário até que ocorra um *failover* programado. Zero significa que não haverá *failover* programado.

**INTGR** – Para cada protocolo, possui um significado. Para o caso do protocolo i104 que é usado nessa versão inicial do software, significa o intervalo de tempo (em centésimos de segundo) de uma interrogação geral dos pontos da ligação de dados em questão.

**ORDEM** - Número seqüencial de 1 a n que define a ordem da conexão UTR (CXU) dentro do GSD. A CXU deve ser ordenada por protocolo e para cada protocolo por aquisição e distribuição (em nosso caso, apenas aquisição).

**NFAIL** - Número máximo de tentativas de *failover* de enlace e de UTR. Uma tentativa é caracterizada pela expiração de SFAIL sem que haja sincronismo das máquinas de estado. Ao fim de NFAIL tentativas o SCD desiste do *failover*.

**SFAIL** - Tempo máximo em centésimos de segundo para aguardar o sincronismo das máquinas de estado dos dois enlaces de comunicação, sem o qual não é possível realizar o *failover*.

#### **Chave Estrangeira Direta**

**GSD** - Identificador do gateway SCADA ao qual esta CXU pertence. Define o relacionamento  $1 \rightarrow n$  entre a entidade GSD e a entidade conexão (CXU).

#### **f) ENU (Entidade Enlace de Conexão com UTR)**

Configura os enlaces (canais de comunicação) de todas as conexões de todos os *gateways* do sistema.

#### **Atributos**

**ID** - Identificador de enlace de UTR.

**VLUTR** - Velocidade em bps do canal de comunicação.

**ORDEM** - Define se o ENU é o principal (PRI) ou o reserva (REV), desta configuração (CNF).

**TDESC** – Descrito de acordo com o protocolo utilizado no Anexo correspondente.

**TRANS** – Descrito de acordo com o protocolo utilizado no Anexo correspondente.

#### **Chave Estrangeira Direta**

**CXU** - Identificador da conexão de comunicação a que este ENU pertence. Define o relacionamento  $1 \rightarrow 2$  entre a entidade CXU e entidade enlace (ENU).

#### **g) UTR (Entidade Unidade Terminal Remota)**

Configura as UTRs de todas as conexões de todos os *gateways* do sistema, tanto as UTRs físicas para aquisição, como as virtuais para distribuição.

#### **Atributos**

**ID** - Identificador da UTR.

**ENUTR** - Endereço da UTR no canal em *party line*. Zero para UTR inexistente.

**NTENT** - Número de tentativas de comunicação com a remota.

**RESPT** - Tempo em centésimos de segundo para espera da resposta da UTR (*timeout* de recepção).

**ORDEM** - Define se a UTR é a principal (PRI) ou a reserva (REV), desta configuração (CNF).

#### **Chaves Estrangeiras Diretas**

**CNF** - Identificador da configuração física a que esta UTR pertence. Define o relacionamento  $1 \rightarrow 2$  entre a entidade CNF e a entidade UTR.

**CXU** - Identificador da conexão a que esta UTR pertence. Define o relacionamento  $1 \rightarrow n$  entre a entidade CXU e a entidade UTR.

#### **h) CNF (Entidade Configuração da Ligação Física do SCD)**

Configura todas as CNFs de aquisição e/ou distribuição associadas a todas as LSCs do sistema.

#### **Atributos**

**ID** - Identificador da configuração física.

**CONFIG** - Configuração específica da ligação associada a um determinado conversor de protocolo, ou seja, pode representar qualquer parametrização necessária que não possa ser generalizada para todos os conversores de protocolos.

#### **Chave Estrangeira Direta**

**LSC** - Identificador da ligação (LSC) à qual a CNF pertence. Define o relacionamento  $1 \rightarrow 1$  entre a entidade LSC e a entidade CNF.

**3.5.4 –** Nesse item, descrevemos as entidades de dados que modelam o **Serviço de Aquisição e Controle**, cujo *diagrama de entidade-relacionamento* foi mostrado na figura 3.4.

#### a) **TAC (Entidade Terminal de Aquisição e Controle)**

As TACs definem grupos lógicos de aquisição de uma mesma funcionalidade. A TAC serve também para estabelecer bloqueio de controle, ou seja, apenas um ponto da TAC pode estar sendo controlado em um determinado instante.

#### **Atributos**

**ID** - Identificador do terminal de aquisição e controle (TAC).

**NOME** - Descrição da TAC por extenso.

**TPAQS** - Tipo da TAC. Pode assumir os seguintes valores: ASAC; ACSC;  $AFII.$ 

#### **Chaves Estrangeiras Diretas**

**LSC** - Identificador da ligação SCADA à qual a TAC pertence. Define um relacionamento  $1 \rightarrow n$  entre a entidade LSC e a entidade TAC.

#### **b) CGS (Entidade Ponto de Controle Genérico do SAC)**

Configura os pontos de controle lógicos de todas as TACs de todas as LSCs do sistema. Além dos pontos de controle do Sistema Elétrico podem-se usar controles da gestão da comunicação de dados. Em relação a este software, nesta primeira versão usaremos apenas os do primeiro tipo.

#### **Atributos**

**ID** - Identificador do ponto de controle.

**NOME** - Descrição por extenso do ponto de controle.

**TIPO** - Tipo do ponto supervisionado associado ao ponto de controle. Pode assumir os seguintes valores: PAS ou PDS.

**TRRAC** – Tempo em segundos para "timeout" ou para trânsito efetivo de estado do SAC na espera da resposta do conversor de protocolos, no envio de um comando.

**TPCTL** - Tipo de controle. Pode assumir os seguintes valores: CSAC (controles lógicos) ou CSCD (gestão da comunicação). Como foi exposto acima, usaremos apenas o do tipo CSAC.

#### **Chave Estrangeira Indireta**

**PAC** - Identificador do ponto supervisionado associado ao ponto de controle. Dependendo do atributo TIPO desta entidade, aponta para a entidade PAS ou PDS. Define então, um relacionamento  $1 \rightarrow 1$  entre a entidade PAS e a entidade CGS ou entre a entidade PDS e a entidade CGS.

#### **Chaves Estrangeiras Diretas**

**PINT** - Identificador do ponto digital de intertravamento. Define um relacionamento  $1 \rightarrow 1$  entre a entidade CGS e a entidade PDS. O preenchimento desta chave não é obrigatório.

**TAC** - Identificador da TAC à qual o ponto de controle pertence. Define um relacionamento  $1 \rightarrow n$  entre a entidade TAC e a entidade CGS.

**TIPOE** – Identificador do tipo do equipamento controlado. Define um relacionamento de  $1 \rightarrow 1$  entre a entidade TCTL e a entidade CGS.

#### **c) TCTL (Entidade Tipo de Controle)**

Especifica os tipos que o ponto de controle pode assumir na configuração do diálogo de controle.

#### **Atributos**

**ID** – Identificador do tipo de controle. Esta entidade já possui vários tipos précadastrados que podem ser encontrados no Anexo. Dentre esses, teremos as seguintes opções: CTCL (Digital de abrir 0/fechar 1); BLOQ (Bloqueado 1, Desbloqueado 0); HABD (Habilitado 1, Desabilitado 0); LIGD (Ligado 1, Desligado 0).

**TIP** – Tipos de comandos. Pode assumir os valores: CTL (Comandos do Sistema Elétrico) ou CMD (Comandos da Gestão da Comunicação de Dados). Novamente, só usaremos os controles do primeiro tipo.

**ALR\_CLOSE** – Texto para a ação do comando CLOSE no diálogo de controle.

**ALR\_TRIP** – Texto para a ação do comando TRIP no diálogo de controle.

**DLG\_CLOSE** – Texto escolhido pelo usuário para ser exibido no diálogo de controle do comando CLOSE.

**DLG\_TRIP** – Texto escolhido pelo usuário para ser exibido no diálogo de controle do comando TRIP.

**NSEQ** – Número que sequência os tipos de ponto de controle.

#### **d) PAS (Entidade Ponto de Medição Analógica)**

Configura os pontos analógicos de todas as TACs de todas as LSCs do sistema.

#### **Atributos**

**ID** - Identificador da medida.

**NOME** - Descrição do ponto por extenso.

**ALRIN** - Indica se o alarme do ponto deve ser inibido (SIM) ou não (NAO).

**ALINT** - Indica se deve (SIM) ou não (NAO) ser gerado alarme do ponto na inicialização e em qualquer outra transição de ponto inválido para válido ou vice-versa.

**CDINIC** - Indica a condição do ponto. Pode assumir os seguintes valores: NORMAL; MANUAL ou NAOSUP.

**LIE** - Limite inferior de escala do medidor em unidades de engenharia.

**LSE** - Limite superior de escala do medidor em unidades de engenharia.

**LIA** - Limite inferior de advertência em unidades de engenharia.

**LIU** - Limite inferior de urgência em unidades de engenharia.

**LSA** - Limite superior de advertência em unidades de engenharia.

**LSU** - Limite superior de urgência em unidades de engenharia.

**TPFIL** – Tipo do filtro, dentre aqueles implementados pelo conversor de protocolo, usado pela LSC associada a este ponto. Como neste primeira versão do software não usaremos filtros, usaremos apenas o valor NLFL.

#### **Chaves Estrangeiras Diretas**

**OCR** - Identificador da primeira ocorrência de um grupo de 11 ocorrências definidas consecutivamente na entidade OCR, sendo que essas ocorrências significam as seguintes transições, obedecendo-se a ordem dada:

- 1. Retornou a região normal
- 2. Ultrapassou a região de advertência superior
- 3. Ultrapassou a região de urgência superior
- 4. Atingiu limite superior de escala
- 5. Ultrapassou a região de advertência inferior
- 6. Ultrapassou a região de urgência inferior
- 7. Atingiu limite inferior de escala
- 8. Retornou a região superior de advertência

9. Retornou a região superior de urgência

10. Retornou a região inferior de advertência

11. Retornou a região inferior de urgência

Define um relacionamento  $1 \rightarrow n$  entre a entidade OCR e a entidade PAS.

**TAC** - Identificador da TAC à qual o ponto pertence. Define um relacionamento  $1 \rightarrow n$  entre a entidade TAC e a entidade PAS.

**TCL** - Identificador do tipo de cálculo (TCL) usado para gerar este ponto. Como a versão inicial deste software não contempla cálculos, esse atributo é preenchido com o valor NLCL. Define o relacionamento  $1 \rightarrow n$  entre a entidade TCL e a entidade PAS.

#### **e) PDS (Entidade Ponto Digital)**

Configura os pontos digitais lógicos de todas as TACs de todas as LSCs do sistema.

#### **Atributos**

**ID** - Identificador do ponto.

**NOME** - Descrição do ponto por extenso.

**ALRIN** - Indica se o alarme do ponto deve ser inibido (SIM) ou não (NAO).

**ALINT** - Indica se deve (SIM) ou não (NAO) ser gerado alarme do ponto na inicialização ou em qualquer outra transição de ponto inválido para ponto válido.

**CDINIC** - Indica a condição do ponto. Pode assumir os seguintes valores: NORMAL; MANUAL ou NAOSUP.

**STINI** - Indica o estado inicial do ponto. Pode assumir os seguintes valores: A - Aberto (zero); F - Fechado (um)

**STNOR** - Indica o estado de referência do ponto, ou seja, o estado do ponto definido em STNOR será apresentado no Visor de Telas em verde (cor de referência); o estado oposto será apresentado em vermelho. Pode assumir os seguintes valores: A - Aberto (zero); F - Fechado (um).

**TPFIL** - Tipo do filtro, dentre aqueles implementados pelo conversor de protocolo, usado pela LSC associada a este ponto. Como nesta primeira versão do software não usaremos filtros, usaremos apenas o valor NLFL.

#### **Chaves Estrangeiras Diretas**

**OCR** - Identificador da primeira ocorrência de um grupo de 6 ocorrências, definidas consecutivamente na entidade OCR, sendo que essas ocorrências significam as seguintes transições, obedecendo-se a ordem dada:

- 1. Inconsistência  $\rightarrow$  1
- 2. Inconsistência  $\rightarrow 0$
- 3.  $0 \rightarrow 1 \text{ e } 1 \rightarrow 0$
- 4  $0 \rightarrow 1$
- 5.  $1\rightarrow 0$
- 6  $1 \rightarrow 0 e 0 \rightarrow 1$

Define um relacionamento  $1 \rightarrow n$  entre a entidade OCR e a entidade PDS.

**TAC** - Identificador da TAC à qual o ponto pertence. Define um relacionamento  $1 \rightarrow n$  entre a entidade TAC e a entidade PDS.

**TCL** - Identificador do tipo de cálculo (TCL) usado para gerar esse ponto. Como a versão inicial deste software não contempla cálculos, esse atributo é preenchido com o valor NLCL. Define o relacionamento  $1 \rightarrow n$  entre a entidade TCL e a entidade PDS.

**3.5.5 –** Nesse item, descrevemos as entidades de dados que modelam a **Configuração dos Pontos Físicos**, cujo *diagrama de entidade-relacionamento* foi mostrado na figura 3.5.

#### **a) NV1 (Entidade Nível 1 da Configuração Física)**

Configura todas as entidades de nível 1 de todas as CNFs.

#### **Atributos**

**ID** - Identificador da entidade de nível 1.

**CONFIG** - Configuração específica do nível 1.

**ORDEM** - Número seqüencial de 1 a n que indica a ordem da entidade de nível 1 dentro da configuração (CNF) a que ela pertence.

#### **Chaves Estrangeiras Diretas**

**CNF** - Identificador da configuração à qual a entidade de nível 1 pertence. Define um relacionamento  $1 \rightarrow n$  entre a entidade CNF e a entidade NV1.

**TN1** - Identificador do tipo de entidade de nível 1, sendo configurado entre os cadastrados na entidade TN1. Define um relacionamento  $1 \rightarrow n$  entre a entidade TN1 e a entidade NV1. Podem existir várias entidades de nível 1 de um determinado tipo.

#### **b) NV2 (Entidade Nível 2 da Configuração Física)**

Configura todas as entidades de nível 2 de todas as entidades de nível 1 de todas as CNFs.

#### **Atributos**

**ID** - Identificador da entidade de nível 2.

**CONFIG** - Configuração específica do nível 2.

**ORDEM** - Número seqüencial de 1 a n que indica a ordem da entidade de nível 2 dentro da entidade de nível 1 à qual ela pertence.

**TPPNT** - Tipo dos pontos físicos contidos nesta entidade de nível 2. Pode assumir os seguintes valores: PAF (para pontos analógicos); PDF (para pontos digitais) ou CGF (para pontos de controle).

#### **Chaves Estrangeiras Diretas**

**NV1** - Identificador da entidade de nível 1 à qual a entidade de nível 2 pertence. Define um relacionamento  $1 \rightarrow n$  entre a entidade NV1 e a entidade NV2.

**TN2** - Identificador do tipo de entidade de nível 2, sendo configurado entre os cadastrados na entidade TN2. Define um relacionamento  $1 \rightarrow n$  entre a entidade TN2 e a entidade NV2. Podem existir várias entidades de nível 2 de um determinado tipo.

#### **c) TN1 (Entidade Tipo de Entidade Física do Nível 1)**

Esta entidade descreve os tipos de entidades de nível 1 que podem existir.

**Atenção: esta tabela é de uso exclusivo do SAGE e o seu conteúdo é definido pelo próprio. Alterações dos dados contidos nesta tabela são feitos apenas através das atualizações do SAGE, através da equipe de desenvolvimento do CEPEL.**

#### **Atributos**

**DESCR** - Descrição do tipo de entidade física de nível 1.

**ID** - Identificador do tipo de entidade de nível 1.

**NSEQ** - Número seqüencial utilizado como chave de ordenação para garantir a atribuição de valores numéricos simbólicos constantes. O número zero é reservado para ausência de tipo de entidade de nível 1.

#### **d) TN2 (Entidade Tipo de Entidade Física do Nível 2)**

Esta entidade descreve os tipos de entidades de nível 2 que podem existir.

**Atenção: esta tabela é de uso exclusivo do SAGE e o seu conteúdo é definido pelo próprio. Alterações dos dados contidos nesta tabela são feitos apenas através das atualizações do SAGE, através da equipe de desenvolvimento do CEPEL.**

#### **Atributos**

**DESCR** - Descrição do tipo de entidade física do nível 2.

**ID** - Identificador do tipo de entidade de nível 2.

**NSEQ** - Número seqüencial utilizado como chave de ordenação para garantir a atribuição de valores numéricos simbólicos constantes. O número zero é reservado para ausência de tipo de entidade de nível 2.

#### **e) CGF (Entidade Ponto de Controle Físico)**

Configura todos os pontos de controle físicos de aquisição associados a todas as configurações CNFs de todas as ligações LSCs.

#### **Atributos**

**ID** - Identificador do ponto de controle físico.

**ORDEM** - Número seqüencial de 1 a n que indica a ordem do ponto no nível 2 da configuração física.

#### **Chaves Estrangeiras Diretas**

**CGS** - Identificador do ponto de controle lógico associado ao ponto de controle físico. Define um relacionamento  $1 \rightarrow 1$  entre a entidade CGS e a entidade CGF.

**NV2** - Identificador do nível 2 (NV2) ao qual o ponto pertence. Define um relacionamento  $1 \rightarrow n$  entre a entidade NV2 e a entidade CGF.

#### **f) PAF (Entidade Ponto Analógico Físico)**

Configura todos os pontos analógicos físicos de aquisição associados a todas as configurações (CNFs) de todas as ligações (LSCs).

#### **Atributos**

**ID** - Identificador do ponto analógico físico.

(Os atributos KCONV abaixo definem a conversão do ponto físico no ponto lógico (da unidade do equipamento para unidade de engenharia) no caso de aquisição)

**KCONV1** – Para o protocolo i104, trata-se da constante "a" da conversão do coeficiente angular na fórmula  $y = ax + b$ .

**KCONV2** - Para o protocolo i104, trata-se da constante "b" da conversão do coeficiente linear na fórmula  $y = ax + b$ .

**ORDEM** - Número seqüencial de 1 a n que indica a ordem do ponto no nível 2 da configuração física.

**TPPNT** - Indica se o ponto físico é de aquisição (PAS) ou de distribuição (PAD).

#### **Chave Estrangeira Direta**

**NV2** - Identificador do nível 2 (NV2) ao qual o ponto físico pertence. Define um relacionamento  $1 \rightarrow$  n entre a entidade NV2 e a entidade PAF.

#### **Chave Estrangeira Indireta**

**PNT** - Identificador do ponto analógico lógico ao qual o ponto analógico físico está associado, caso o ponto físico seja de aquisição. Define um relacionamento 1 para 1 entre a entidade PAS e a entidade PAF se o ponto físico for um ponto de aquisição. No caso de uma distribuição de pontos físicos (não contemplado neste projeto), este atributo apontaria para uma outra tabela, relativa à distribuição de pontos analógicos.

#### **g) PDF (Entidade Ponto Digital Físico)**

Configura todos os pontos digitais físicos de aquisição associados a todas as configurações (CNFs) de todas as ligações (LSCs).

#### **Atributos**

**ID** - Identificador do ponto digital físico.

**KCONV** - Este atributo define a conversão do ponto físico no ponto lógico para aquisição ou vice-versa para distribuição, dependendo do protocolo utilizado.

**ORDEM** - Número seqüencial de 1 a n que indica a ordem do ponto no nível 2 (NV2) da configuração física.

**TPPNT** - Indica se o ponto físico é de aquisição (PDS) ou de distribuição (PDD).

#### **Chave Estrangeira Direta**

**NV2** - Identificador do nível 2 (NV2) ao qual o ponto físico pertence. Define um relacionamento  $1 \rightarrow$  n entre a entidade NV2 e a entidade PDF.

#### **Chave Estrangeira Indireta**

**PNT** - Identificador do ponto digital lógico ou de filtro simples ao qual o ponto digital físico está associado, caso o ponto físico seja de aquisição. Define um relacionamento  $1 \rightarrow 1$  entre a entidade PDS e a entidade PDF se o ponto físico for de aquisição. No caso de uma distribuição de pontos físicos (não contemplado neste projeto), este atributo apontaria para uma outra tabela, relativa à distribuição de pontos digitais.

**3.5.6 –** Nesse item, descrevemos os dados que estão contidos nos fluxos de informações presentes no *DFD* de nível 1 para o processo 1 e seus 5 processos primitivos nele contido, conforme ilustrado no capítulo 3 (figura 3.7). Nessas informações, estão contidas uma breve descrição do dado e, entre parênteses, a associação deste dado com uma tabela da base de dados e seu respectivo atributo, caso exista essa associação. Por fim, mostramos a variável que esta informação assumirá no capítulo 4, quando detalharemos o projeto em nível de componentes e a sua implementação numa linguagem de pseudocódigo ou português estruturado.

a) o fluxo do usuário para o processo primitivo 1.1 (**Configurar Rede de Difusão Confiável**) foi chamado de **dados\_rede\_difusao\_confiavel**. Nesse fluxo estão contidas as seguintes informações:

- nome da base de dados (não tem tabela associada; **\$BASE**);
- identificador do NO1 da rede (NOH, id; **\$NO1\_ID**);
- nome do NO1 da rede (NOH, nome; **\$NO1\_NOME**);
- endereço de IP do NO1 da rede (NOH, endip; **\$NO1\_IP**);
- identificador do NO2 da rede (NOH, id; **\$NO2\_ID**);
- nome do NO2 da rede (NOH, nome; **\$NO2** NOME);
- endereço de IP do NO2 da rede (NOH, endip; **\$NO2\_IP**);
- protocolo de comunicação escolhido (não tem tabela associada; **\$PROTOCOLO**)
- processo SERV (PRO, id; **\$PRO\_SERV**);
- processo DUMPBD (PRO, id; **\$PRO\_DUMPBD**);

b) o fluxo do usuário para o processo primitivo 1.2 (**Configurar Serviço de Alarmes e Eventos**) foi chamado de **dados\_serviço\_alarmes\_eventos**. Nesse fluxo estão contidas as seguintes informações:

- identificador da macro alarme (MAP, id; **\$MAP\_ID**);
- descrição da macro alarme (MAP, narrt; **\$MAP\_NARRT**);
- identificador da ocorrência (OCR, id; **\$OCR\_ID**);
- texto alarme da ocorrência (OCR, texto; **\$OCR\_ALARME**);
- texto normal da ocorrência (OCR, texto; **\$OCR\_NORMAL**);
- alarme em zero ou um (não tem tabela associada; **\$ALARME**);
- tipo de som (OCR, tpsom; **\$OCR\_TPSOM**);
- tipo de alarme (OCR, sever; **\$OCR\_SEVER**);

c) o fluxo do usuário para o processo primitivo 1.3 (**Configurar Serviço de Comunicação de Dados**) foi chamado de **dados\_serviço\_comunicacao\_dados**. Nesse fluxo estão contidas as seguintes informações:

- identificador do gateway (GSD, id; **\$GSD\_ID**);
- nome do gateway (GSD, nome; **\$GSD\_NOME**);
- identificador da ligação SCADA (LSC, id; **\$LSC\_ID**);
- nome da ligação SCADA (LSC, nome; **\$LSC\_NOME**);
- identificador da configuração física (CNF, id; **\$CNF\_ID)**;
- informação de eventos SOE (CNF, config; **\$SOE**);
- informação de acerto de hora para UTR (CNF, config; **\$HORA\_UTR**);
- placa Principal (CNF, config; **\$PLACA\_P**);
- linha Principal (CNF, config; **\$LINHA\_P**);
- identificador da conexão física (CXU, id; **\$CXU\_ID**);
- identificador do enlace físico (ENU, id; **\$ENU\_ID**);
- identificador do terminal remoto (UTR, id; **\$UTR\_ID**);

d) o fluxo do usuário para o processo primitivo 1.4 (**Configurar Serviço de Aquisição e Controle**) foi chamado de **dados\_serviço\_aquisicao\_controle**. Nesse fluxo estão contidas as seguintes informações:

- identificador da tabela de aquisição (TAC, id; **\$TAC\_ID**);
- nome da tabela de aquisição (TAC, id; **\$TAC\_NOME**);
- quantidade de pontos digitais simples (não tem tabela associada; **\$QTDE\_DIGITAIS\_SIM**);
- quantidade de pontos digitais duplos (não tem tabela associada; **\$QTDE\_DIGITAIS\_DUP**);
- quantidade de pontos analógicos (não tem tabela associada; **\$QTDE\_ANALÓGICOS**);

e) o fluxo do usuário para o processo primitivo 1.5 (**Configurar Pontos Físicos**) foi chamado de **dados\_configuracao\_pontos\_fisicos**. Nesse fluxo estão contidas as seguintes informações:

> • endereço dos pontos digitais simples (não tem tabela associada; **\$END\_DIGITAIS\_SIM**);

- endereço dos pontos digitais duplos (não tem tabela associada; **\$END\_DIGITAIS\_DUP**);
- quantidade de pontos analógicos (não tem tabela associada; **\$ANALÓGICOS\_END**);

**3.5.7 –** Nesse item, descrevemos os dados que estão contidos nos fluxos de informações presentes no *DFD* de nível 1 para o processo 2 e seus 3 processos primitivos nele contido, conforme ilustrado no capítulo 3 (figura 3.9). Seguimos o mesmo raciocínio do item anterior.

a) o fluxo do usuário para o processo primitivo 2.1 (**Realizar Consulta Digitais Básica**) foi chamado de **informação\_para\_consulta\_de\_pontos\_digitais**. Nesse fluxo está contida a informação que é usada como filtro para se buscar ponto(s) digital(is) na base de dados. Esse filtro não tem tabela associada e cuja variável a ser usada posteriormente é **\$FILTRO\_DIGITAIS**.

b) o fluxo do processo primitivo 2.1 para o usuário foi chamado de **dados\_basicos\_dos\_pontos\_digitais**. Nesse fluxo estão contidos todos os atributos de todos os registros contidos na tabela PDS (para detalhes sobre esses atributos, vide item 3.5.4)

c) o fluxo do processo primitivo 2.1 para o processo primitivo 2.2 foi chamado de **passagem\_de\_identificador\_pds**. Nesse fluxo está contido o identificador <id> da tabela PDS do ponto digital selecionado para a consulta detalhada e manutenção.

d) o fluxo do processo primitivo 2.2 para o usuário foi chamado de dados detalhados do ponto digital. Nesse fluxo estão contidos todos os atributos dos registros nas tabelas PDS, PDF e E2M relativos ao ponto digital escolhido pelo usuário, através do identificador <id> comum a todas essas tabelas (para detalhes sobre esses atributos, vide item 3.5.4 e 3.5.5)

e) o fluxo do usuário para o processo primitivo 2.3 foi chamado de dados atualizados do ponto digital. Nesse fluxo estão contidos todos os atributos que poderão ser alterados pelo usuário. Da tabela PDS, todos os atributos mostrados no

item e) da seção 3.5.4, com exceção dos campos <TPFIL>, <TAC> e <TCL>. Da tabela E2M, o campo <MAP> e da tabela PDF o campo <ORDEM> e <KCONV>, que se trata do endereço físico do ponto e de uma constante de conversão, respectivamente. Da mesma maneira do item d), essas alterações são feitas no ponto digital que tem como <id> o mesmo que foi passado pelo usuário.

**3.5.8 –** Nesse item, descrevemos os dados que estão contidos nos fluxos de informações presentes no *DFD* de nível 1 para o processo 3 e seus 3 processos primitivos nele contido, conforme ilustrado no capítulo 3 (figura 3.10). Seguimos o mesmo raciocínio do item anterior.

a) o fluxo do usuário para o processo primitivo 3.1 (**Realizar Consulta Básica de Pontos Analógicos**) foi chamado de **informação\_para\_consulta\_de\_pontos\_analógicos**. Nesse fluxo está contida a informação que é usada como filtro para se buscar ponto(s) analógico(s) na base de dados. Esse filtro não tem tabela associada e cuja variável a ser usada posteriormente é **\$FILTRO\_ANALÓGICOS.**

b) o fluxo do processo primitivo 3.1 para o usuário foi chamado de **dados\_basicos\_dos\_pontos\_analogicos**. Nesse fluxo estão contidos todos os atributos de todos os registros contidos na tabela PAS (para detalhes sobre esses atributos, vide item 3.5.4)

c) o fluxo do processo primitivo 3.1 para o processo primitivo 3.2 foi chamado de **passagem\_de\_identificador\_pas**. Nesse fluxo está contido o identificador <id> da tabela PAS do ponto analógico selecionado para a consulta detalhada e manutenção.

d) o fluxo do processo primitivo 3.2 para o usuário foi chamado de dados detalhados do ponto analogico. Nesse fluxo estão contidos todos os atributos dos registros nas tabelas PAS, PAF e E2M relativos ao ponto analógico escolhido pelo usuário, através do identificador <id> comum a todas essas tabelas (para detalhes sobre esses atributos, vide item 3.5.4 e 3.5.5)

e) o fluxo do usuário para o processo primitivo 3.3 foi chamado de **dados\_atualizados\_do\_ponto\_analogico**. Nesse fluxo estão contidos todos os atributos que poderão ser alterados pelo usuário. Da tabela PAS, todos os atributos mostrados no item d) da seção 3.5.4, com exceção dos campos <TPFIL>, <TAC> e <TCL>. Da tabela E2M, o campo <MAP> e da tabela PAF o campo <ORDEM>, que se trata do endereço físico do ponto. Da mesma maneira do item d), essas alterações são feitas no ponto analógico que tem como  $\langle id \rangle$  o mesmo que foi passado pelo usuário.

**3.5.9 –** Nesse item, descrevemos os dados que estão contidos nos fluxos de informações presentes no *DFD* de nível 1 para o processo 4 e seus 3 processos primitivos nele contido, conforme ilustrado no capítulo 3 (figura 3.11). Continuamos seguindo o mesmo raciocínio dos itens anteriores.

a) o fluxo do usuário para o processo primitivo 4.1 (**Realizar Consulta Básica de Pontos de Controle**) foi chamado de **informação\_para\_consulta\_de\_pontos\_de\_controle**. Nesse fluxo está contida a informação que é usada como filtro para se buscar ponto(s) de controle(s) na base de dados. Esse filtro não tem tabela associada e cuja variável a ser usada posteriormente é **\$FILTRO\_CONTROLE.**

b) o fluxo do processo primitivo 4.1 para o usuário foi chamado de dados basicos dos pontos de controle. Nesse fluxo estão contidos todos os atributos de todos os registros contidos na tabela CGS (para detalhes sobre esses atributos, vide item 3.5.4)

c) o fluxo do processo primitivo 4.1 para o processo primitivo 4.2 foi chamado de **passagem** de identificador cgs. Nesse fluxo está contido o identificador <id> da tabela CGS do ponto de controle selecionado para a consulta detalhada e manutenção.

d) o fluxo do processo primitivo 4.2 para o usuário foi chamado de dados detalhados do ponto de controle. Nesse fluxo estão contidos todos os atributos dos registros nas tabelas CGS e CGF relativos ao ponto de controle escolhido pelo usuário, através do identificador <id> comum a todas essas tabelas (para detalhes sobre esses atributos, vide item 3.5.4 e 3.5.5)

e) o fluxo do usuário para o processo primitivo 4.3 foi chamado de dados atualizados do ponto de controle. Nesse fluxo estão contidos todos os atributos que poderão ser alterados pelo usuário. Da tabela CGS, todos os atributos mostrados no item b) da seção 3.5.4, com exceção dos campos <TPCTL> e <TAC>. Da tabela CGF o campo <ORDEM>, que se trata do endereço físico do ponto. Da mesma maneira do item d), essas alterações são feitas no ponto de controle que tem como  $\langle id \rangle$ o mesmo que foi passado pelo usuário.

Desta maneira, terminamos este capítulo com uma detalhada descrição das entidades de dados envolvidas no projeto, facilitando desta maneira a arquitetura do software e do projeto de componentes a ser mostrado no próximo capítulo.

# **Capítulo 4**

# **Implementação**

## **4.1 – Módulos**

No capítulo anterior mostramos todos os processos que realizam a manipulação dos dados através do sistema. E através dos DFDs e das *especificações de processos* apresentadas, pudemos chegar nas funcionalidades primitivas que compõe o software. Essas funções nos servirão agora para modelarmos a arquitetura de componentes do software, descrevendo os módulos que implementam essas funções.

Para facilitar o entendimento, apresentamos a seguir uma tabela de rastreamento que faz a ligação dos processos dos DFDs mostrados com os módulos que implementam as funcionalidades apresentadas nesses processos.

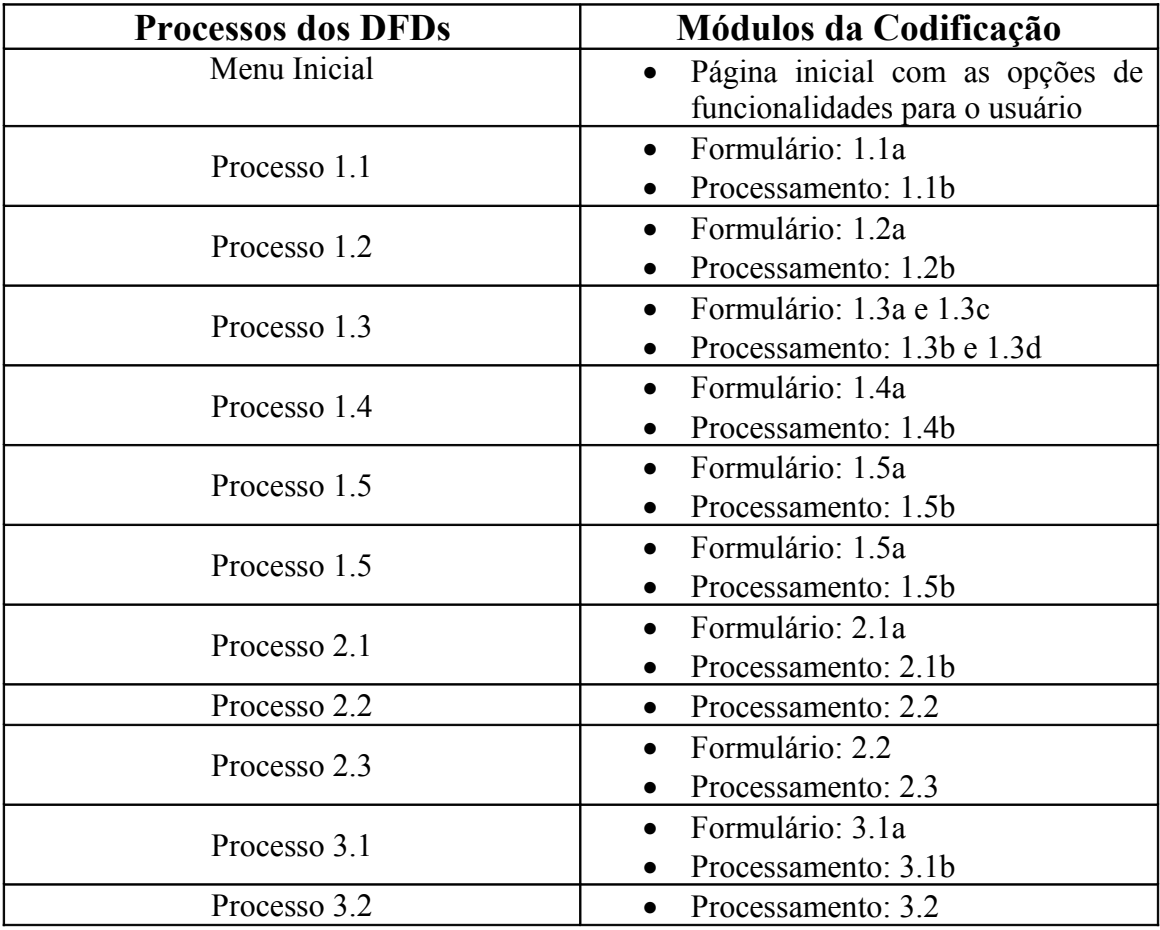

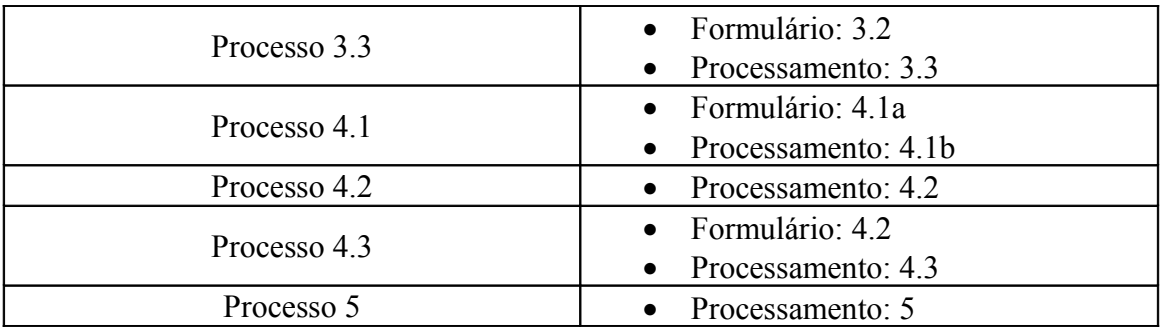

Fizemos a distinção dos módulos entre **formulário** e **processamento** devido à característica intrínseca das tarefas a serem realizadas pelo software. No módulo em que o usuário é chamado a entrar com dados para a configuração de uma nova base ou realizar a manutenção da mesma, isto é feito utilizando-se um módulo para a coleta dessas informações, ou seja, um formulário. Após a coleta, esses dados são repassados aos seus respectivos módulos de processamento, que validará essas informações (em caso de erro, volta ao módulo de formulário) e fará a inserção ou atualização desses dados em suas tabelas correspondentes no banco de dados.

A seguir, segue a hierarquia dos módulos através de um particionamento estrutural vertical. Podemos observar que, a partir de um menu inicial, onde o usuário tem a opção de escolher dentre as cinco grandes funcionalidades presentes no sistema, estão organizados em uma árvore hierárquica todos os módulos do sistema, como mostrado na figura abaixo.

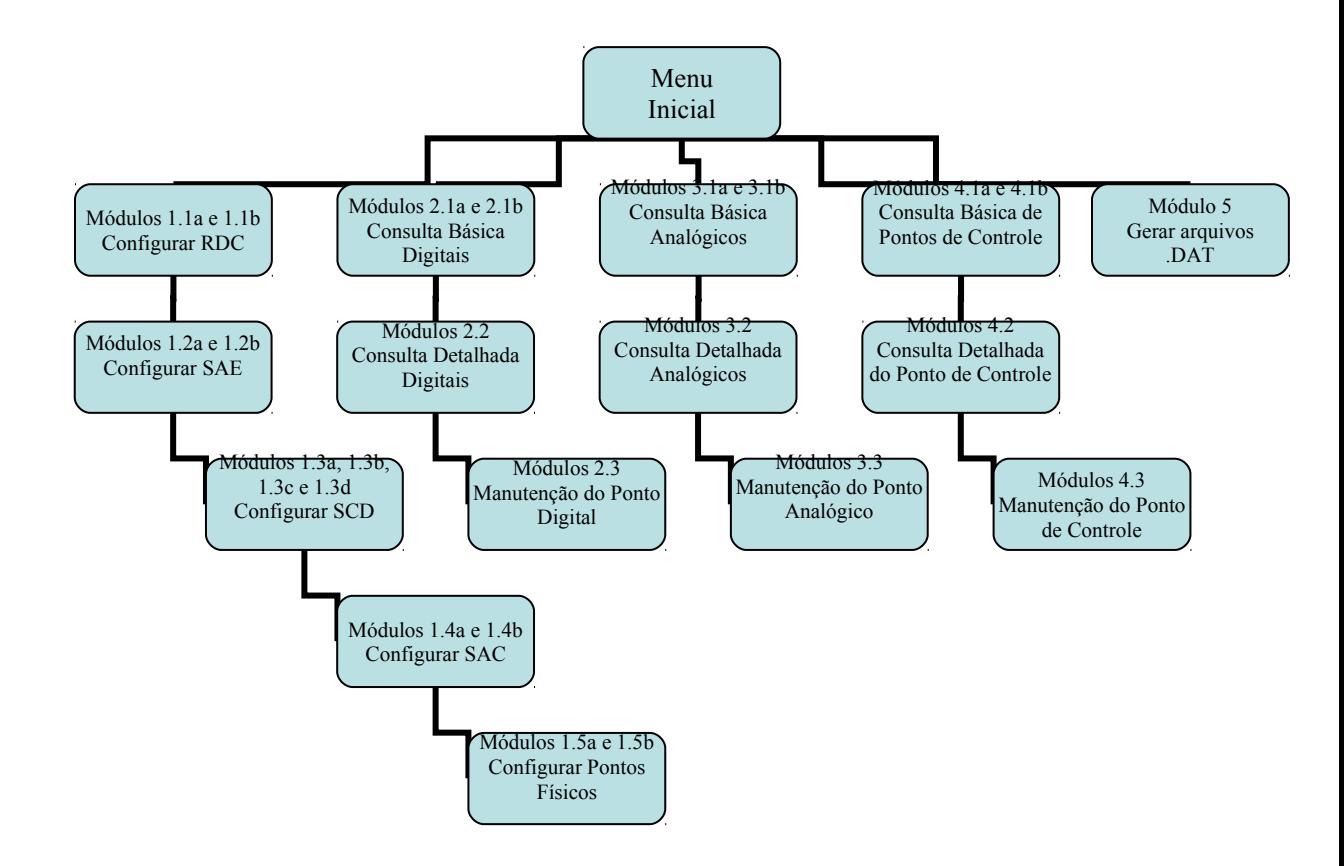

## **4.2 – Exemplo de PDL**

Neste item, faremos um PDL (*program design language*) ou linguagem de projeto de programa, também conhecido como português estruturado ou pseudo-código, para o processo 2, afim de mostrar com mais detalhes o resultado de todas as análises realizadas ao longo do projeto.

Para o processo 2, de acordo com a tabela e o diagrama hierárquico mostrados no item anterior, mostramos os respectivos PDL dos módulos que implementam este processo.

#### **a) módulo inicial (menu):**

LINK para módulo 2.1a;

```
b) módulo 2.1a:
```

```
INICIALIZA formulário;
```

```
form.BASE = valor que representa a "base de
dados";
```
form.FILTRO\_DIGITAIS = valor que representa o <ID> do ponto digital específico (não obrigatório);

SUBMETE formulário para módulo 2.1b; FINALIZA formulário;

#### **c) módulo 2.1b:**

\$BASE = form.BASE; \$CONEXÃO BANCO DE DADOS (\$BASE); \$FILTRO\_DIGITAIS = form.FILTRO\_DIGITAIS; SE \$FILTRO\_DIGITAIS = NULO ENTÃO

\$CONSULTA = SELECIONE TODOS CAMPOS DE TODOS REGISTROS DE PDS;

#### SENÃO

\$CONSULTA = SELECIONE TODOS CAMPOS DE PDS ONDE <ID>=\$FILTRO\_DIGITAIS;

CRIA TABELA;

PARA CADA LINHA DE \$CONSULTA;

CRIA LINHA DA TABELA;

EXIBE RETORNO DE \$CONSULTA;

CRIA LINK DE <ID> módulo 2.2 PASSANDO <ID> como PARÂMETRO;

#### **d) módulo 2.2:**

\$CONSULTA\_PDS = SELECIONE TODOS CAMPOS DE PDS ONDE  $ID =  i$ \$CONSULTA\_E2M = SELECIONE CAMPOS <MAP> DE E2M ONDE IDPTO = <ID>; \$CONSULTA\_PDF = SELECIONE CAMPOS <ORDEM> e <KCONV> DE PDF ONDE PNT = <ID>; INICIALIZA formulário; Form.PDS = exibe todos valores de \$CONSULTA\_PDS (em campos separados);

58

Form.E2M = exibe valor de \$CONSULTA\_E2M (em campo separado); Form.PDF = exibe todos valores de \$CONSULTA\_PDF (em campos separados); SUBMETE formulário para módulo 2.3a; FINALIZA formulário;

#### **d) módulo 2.3:**

\$CONEXÃO BANCO DE DADOS (\$BASE); \$ATUALIZAÇÃO\_PDS = ATUALIZE registro de ID = <ID> em PDS campos de Form.PDS; \$ATUALIZAÇÃO\_E2M = ATUALIZE registro de IDPTO = <ID> em E2M campo de Form.E2M; \$ATUALIZAÇÃO\_PDF = ATUALIZE registro de PNT = <ID> em PDF campos de Form.PDF; \$FIM CONEXÃO DE DADOS (\$BASE); VOLTA PARA módulo inicial;

## **4.3 – Programação e testes**

A fase de programação foi realizada de maneira seqüencial, de maneira que a análise feita anteriormente fosse implementada de maneira praticamente integral. Apenas pequenos ajustes foram feitos, como, por exemplo, algumas variáveis de programação que necessitaram ser utilizadas e que antes não estavam previstas.

Mas a estrutura do projeto em si foi mantida, não necessitando, desta maneira, de uma revisão na análise. Provavelmente, isso se deveu a uma boa etapa de elucidação dos requisitos e a uma análise coerente com o que foi proposto, aliado à relativa simplicidade de implementação do que foi proposto pelo sistema, apesar de sua grande utilidade.

# **Capítulo 5**

## **Resultados**

O sistema proposto se mostrou uma ótima ferramenta para a manipulação dos dados de uma base de dados do SAGE. Os dois requisitos chaves que identificamos no início do projeto, na fase de elucidação dos requisitos, que são a "amigabilidade" da interface do usuário com os dados e a confiabilidade das informações lá armazenadas foram plenamente satisfeitas.

No caso das funcionalidades propostas pelo sistema, que tanto facilitarão o trabalho do usuário do SAGE, como o assistente de configuração de uma nova base de dados, assim como sua manutenção posterior, foram completamente realizadas pelo projeto. A última funcionalidade, que serve para a compatibilidade dos dados com os arquivos de texto do tipo DAT que são usados hoje, também foi completamente atingida.

O sistema, com isso, deu consistência aos dados, evitando enormemente o surgimento de erros que tanto atrasam a modelagem de um novo modelo elétrico no SAGE ou sua manutenção, devido à eficiência com que o sistema trata os dados recebidos pelo usuário, identificando possíveis erros antes da inserção destes no banco de dados, trazendo, desta maneira, confiabilidade ao sistema.

# **Capítulo 6**

## **Conclusão**

Ao final deste projeto, podemos afirmar que a metodologia usada (análise estruturada) mostrou-se perfeitamente adequada para a análise que foi feita em cima das funcionalidades e requisitos desejados. Apesar deste paradigma de análise se encontrar fora de "moda" hoje em dia, com o uso da análise por orientação a objetos, os requisitos que foram elucidados e o que foi proposto para implementá-los atendeu perfeitamente as necessidades que foram identificadas durante a proposta deste trabalho e sua posterior construção.

Esse projeto é apenas um ponto de partida para outras propostas futuras de aperfeiçoamento de suas funcionalidades e incorporação de outras, como, por exemplo, a possibilidade de configurarmos pontos a serem distribuídos pelo SAGE para um outro sistema supervisório, assim como implementar, no assistente de configuração, outros protocolos de comunicação de dados. Outra proposta seria a manutenção e atualização não apenas de pontos digitais, analógicos e de controle, como foi proposto e realizado por este sistema, mas também dos serviços que compõe a modelagem de dados do SAGE, como o Serviço de Aquisição e Controle (SAC) e, consequentemente a criação de uma nova ligação SCADA com novos pontos a serem aquisitados.

Por esses motivos, percebe-se que existe um grande leque de opções de aperfeiçoamento e atualizações deste software no futuro. Com isto em mente, a análise feita durante o desenvolvimento do sistema contemplou a possibilidade de novas funcionalidades serem incorporadas ao mesmo, facilitando a atualização do software.

Concluímos que houve um grande aprendizado em relação a elucidações de requisitos, a análise e ao desenvolvimento e implementação. Durante a análise, usamos de maneira eficiente as ferramentas dispostas, trazendo um ganho não apenas para o desenvolvimento do projeto, mas também em nível profissional.

# **A Bibliografia**

- [1] PRESSMAN, ROGER S., *Engenharia de Software.* McGraw-Hill, 5a. edição.
- [2] GESCHWINDE, E.; SCHONING, H. J., *PHP and PostgreSQL Advanced Web Programming.* Indiana: Sams, 2002.
- [3] CentOS – [www.centos.org](http://www.centos.org/)  acessada em 15 de abril de 2009
- [4] Apache – [www.apache.org](http://www.apache.org/)  acessada em 15 de abril de 2009
- [5] CEPEL, *SAGE: Guia de configuração* Dezembro de 2008.
- [6] CEPEL, *Anexo I : Descrição da Base Fonte do SAGE* Agosto de 2007.